**What is the current experience like for mobile web contributors using Visual Editor?**

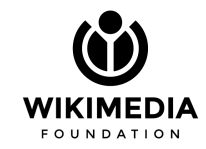

#### **Overview**

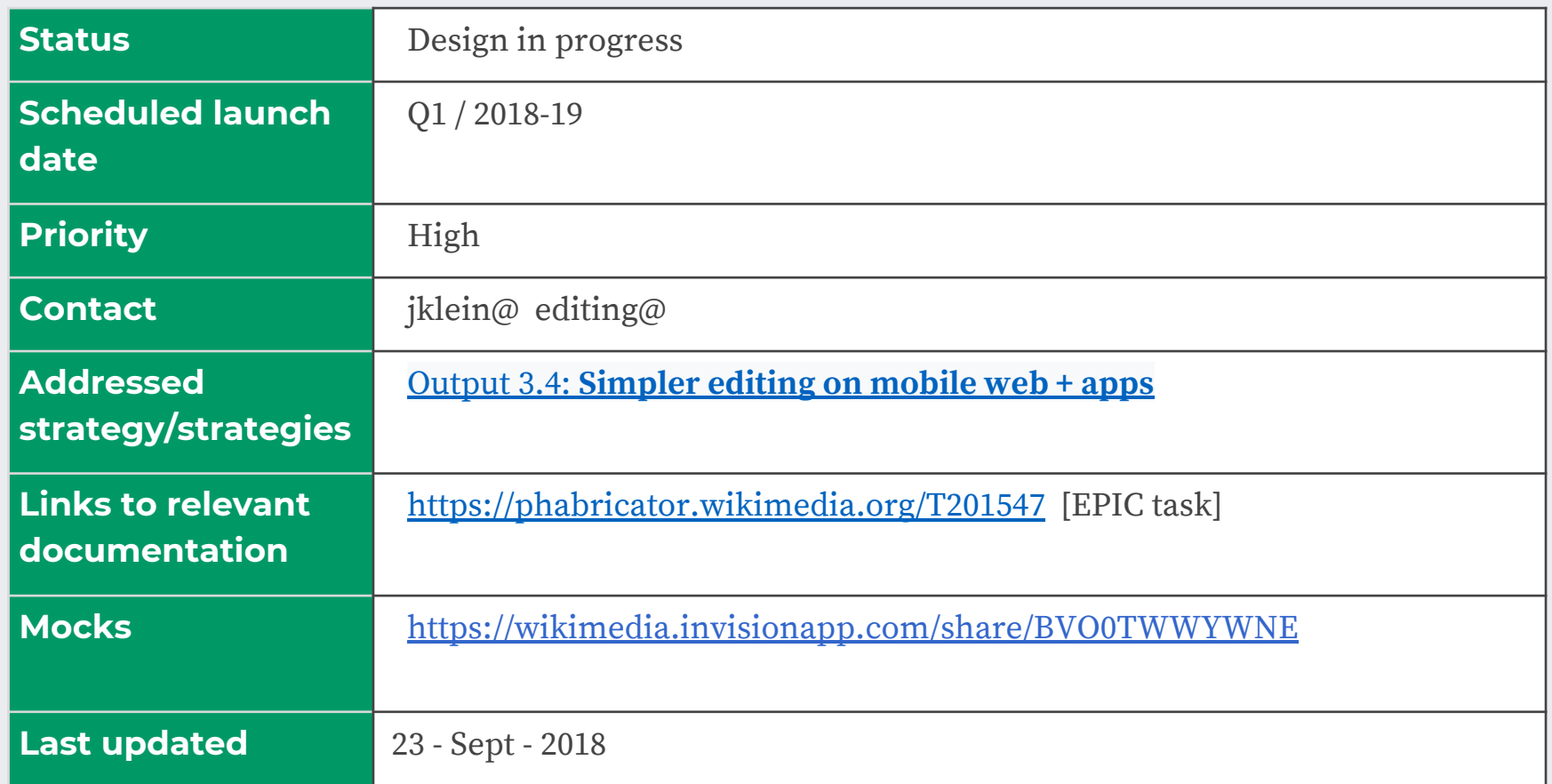

### **Open Design Process**

#### **DISCOVERY PHASE**

**DELIVERY PHASE** 

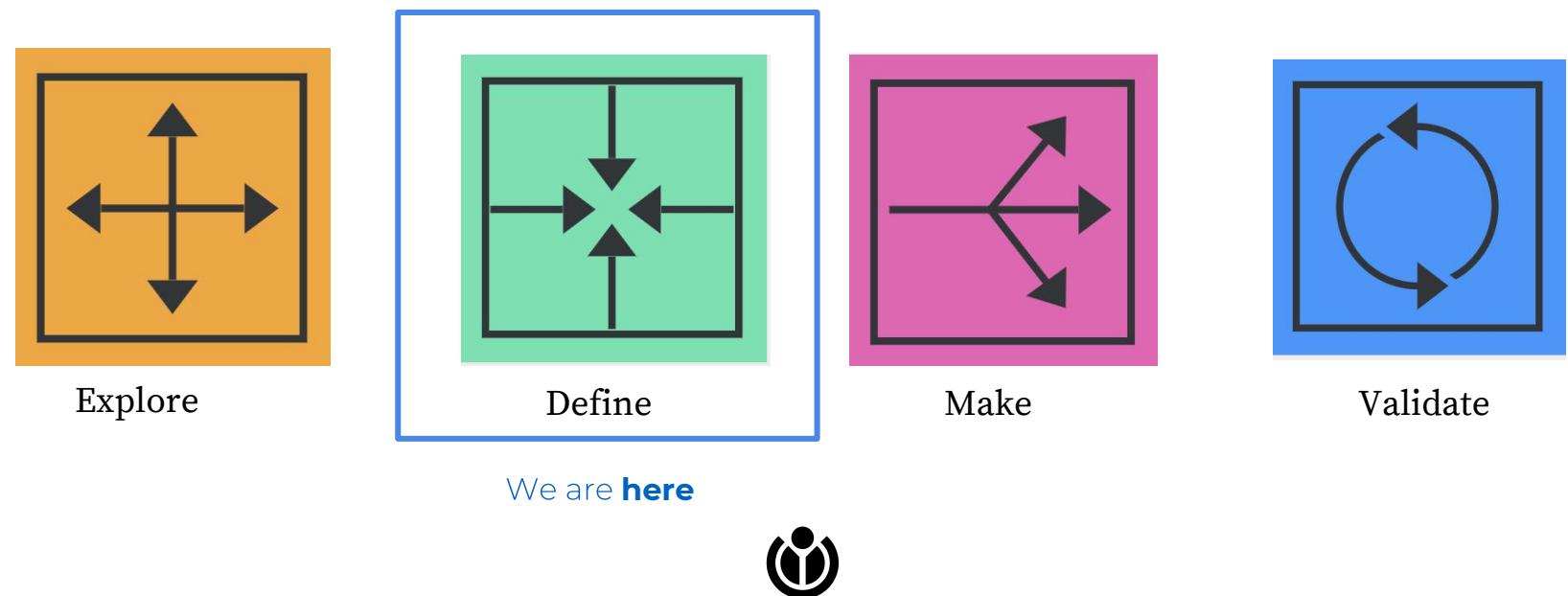

IKIMEDIA **FOUNDATION** 

Read more: [open design process](http://opendesignkit.org/)

#### **Our Approach**

#### Usability Tests + Metrics Study + Heuristic Analysis

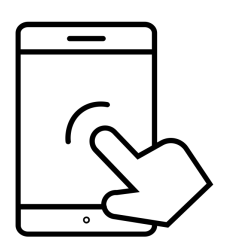

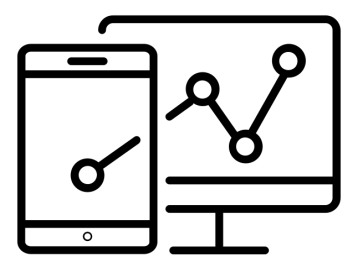

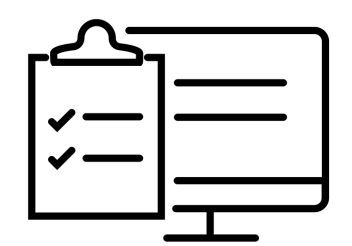

*Image credits left to right:* 

Interactive design by SBTS from the Noun Project Analytics by SBTS from the Noun Project Usability evaluation by SBTS from the Noun Project

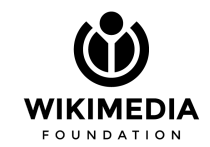

**Heuristic Analysis : gather a group of experts and methodically review the user interface against a set of established heuristics principles.**

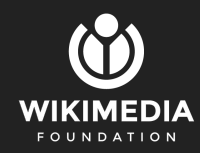

## **Who was involved?**

Heuristics:

- Internal and External Experts from :
	- Design
	- Engineering
	- Product
	- Accessibility
	- Right To Left
- Expert Representatives from:
	- The Hebrew and Indian wikis (2 out of the 12 [targeted wikis](https://www.mediawiki.org/wiki/Mobile_editing_using_the_visual_editor_report#Target_wikis))

**All participants** tested using a sandbox page created on the **English Wikipedia**

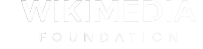

## **VALUES**

FO

WIKIMEDIA FOUNDATION

#### **We want to know**

*against our values-based rubric*

How does the user interface perform when  $you:$  \_\_\_\_\_\_\_\_\_ ?

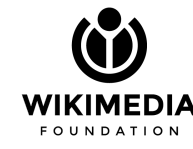

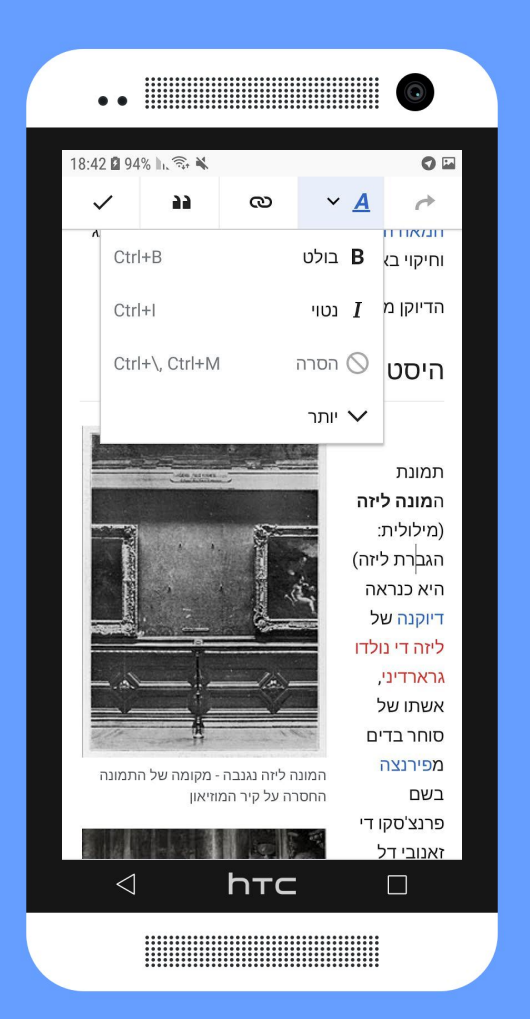

#### **VALUES**

We are inspired

We welcome & cherish our differences

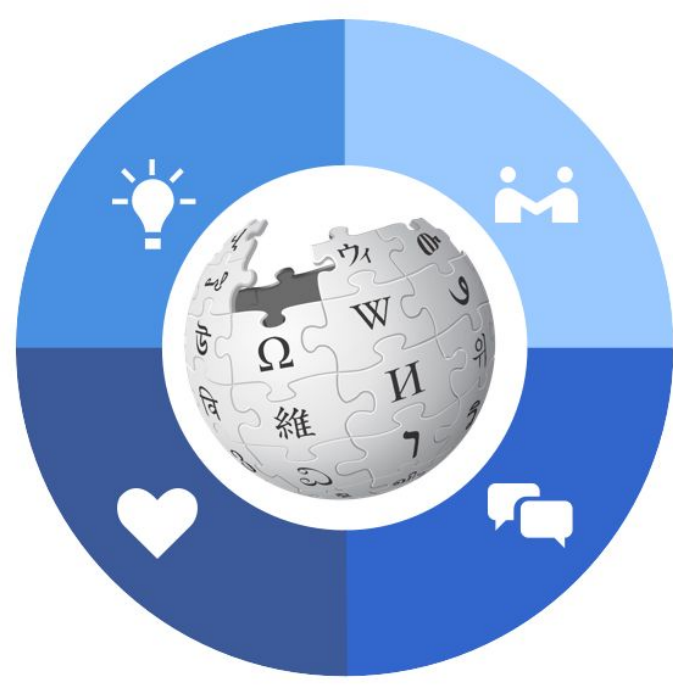

We are in this together

We engage in civil discourse

#### **VALUES +PRINCIPLES**

We are inspired

- Content first
- 

We welcome & cherish our differences

- 
- Design for consistency

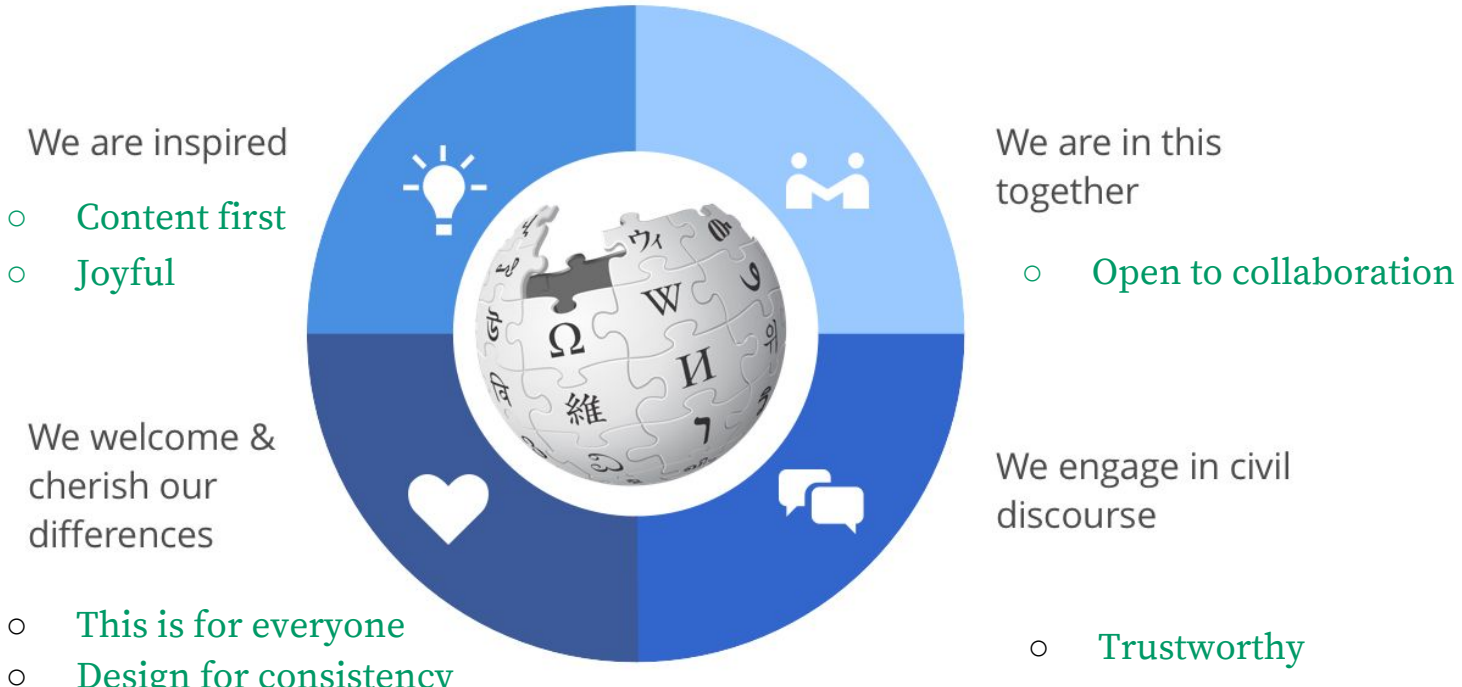

We are in this together

We engage in civil discourse

## **SNAPSHOT**

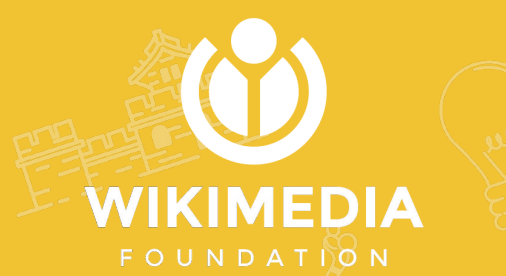

## **REPORT CARD:** We welcome and cherish our differences

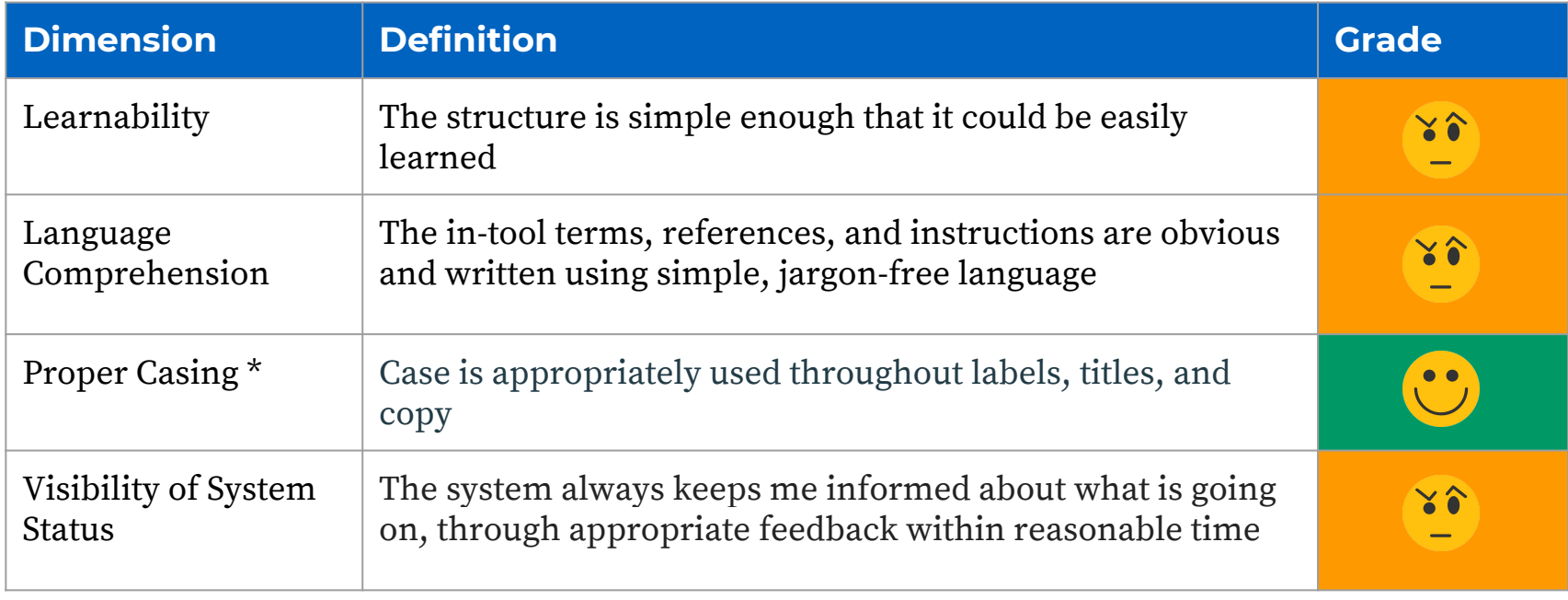

Yes Sort of No <sup>\* Letter</sup> case is only relevant for languages that are written in Latin, Cyrillic, Greek, and *Armenian alphabet.* 

*Icons made by<https://www.flaticon.com/authors/roundicons>, CC 3.0 BY*

## **REPORT CARD:** We welcome and cherish our differences

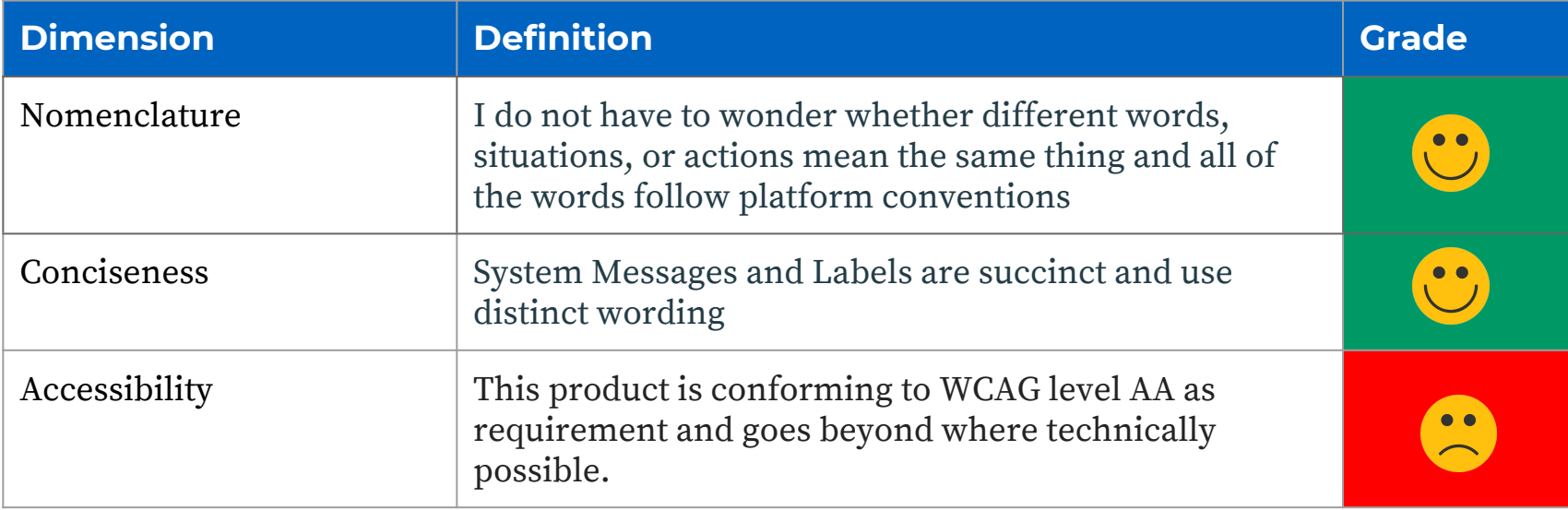

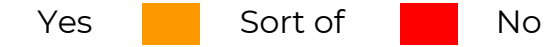

#### **REPORT CARD:** We are in this together

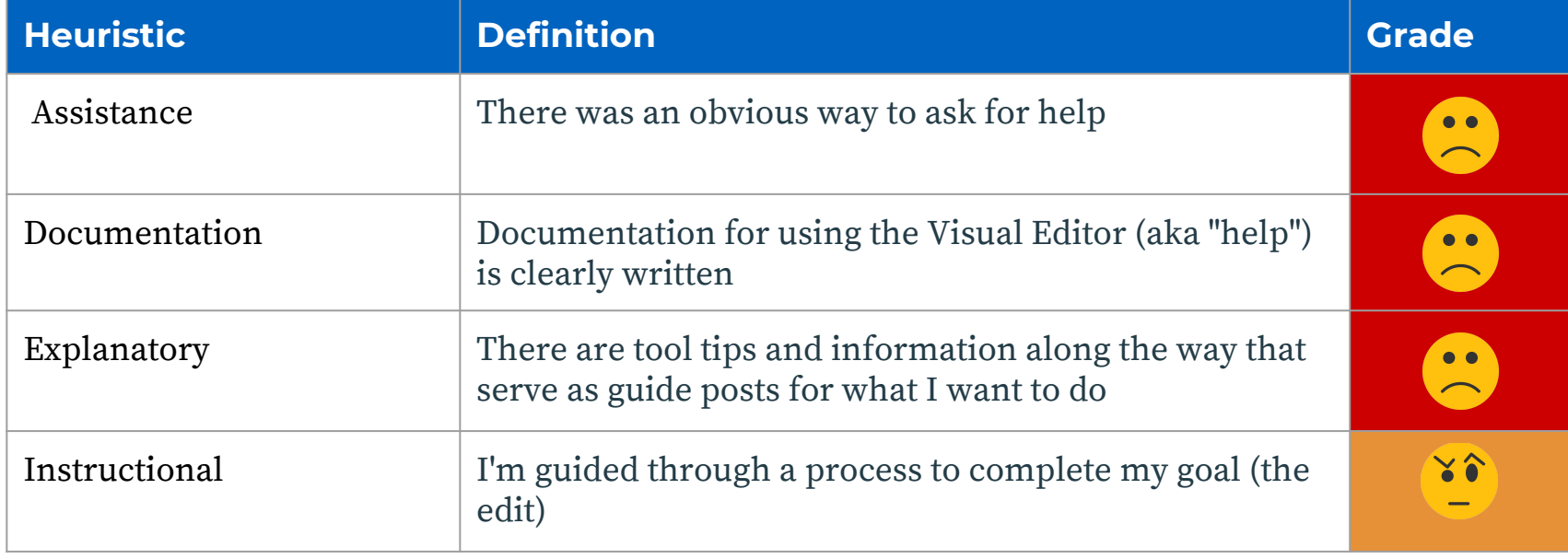

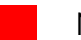

#### **REPORT CARD:** We are in this together

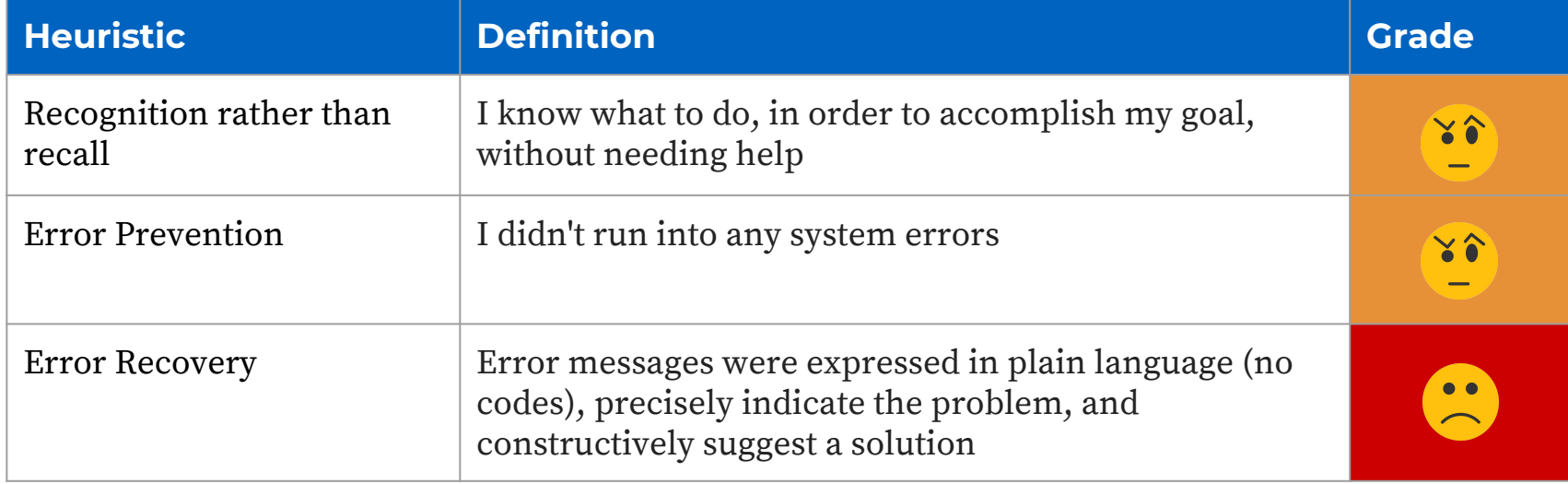

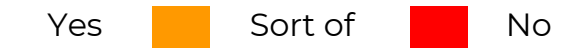

#### **REPORT CARD:** We are inspired

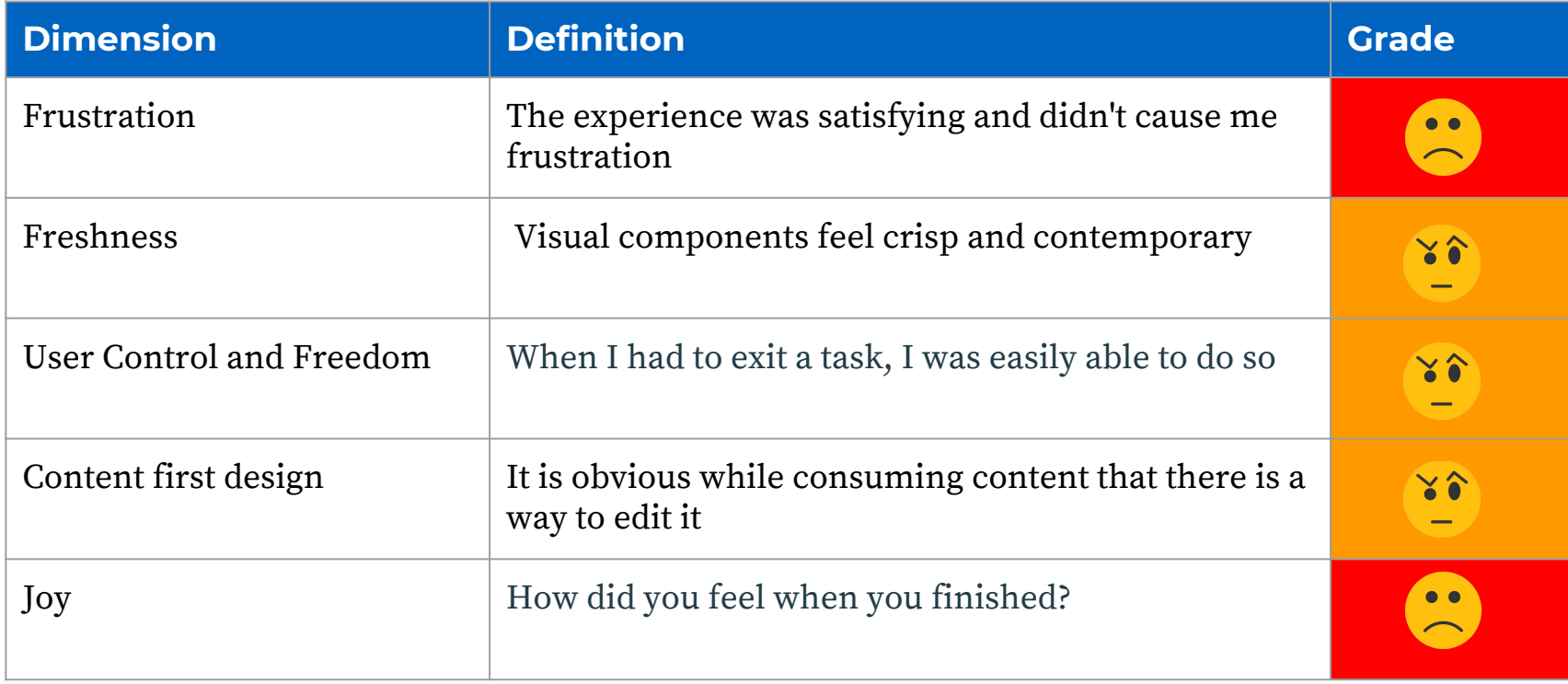

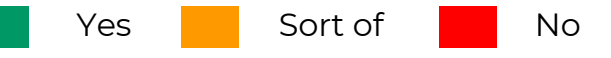

#### **REPORT CARD:** We engage in civil discourse

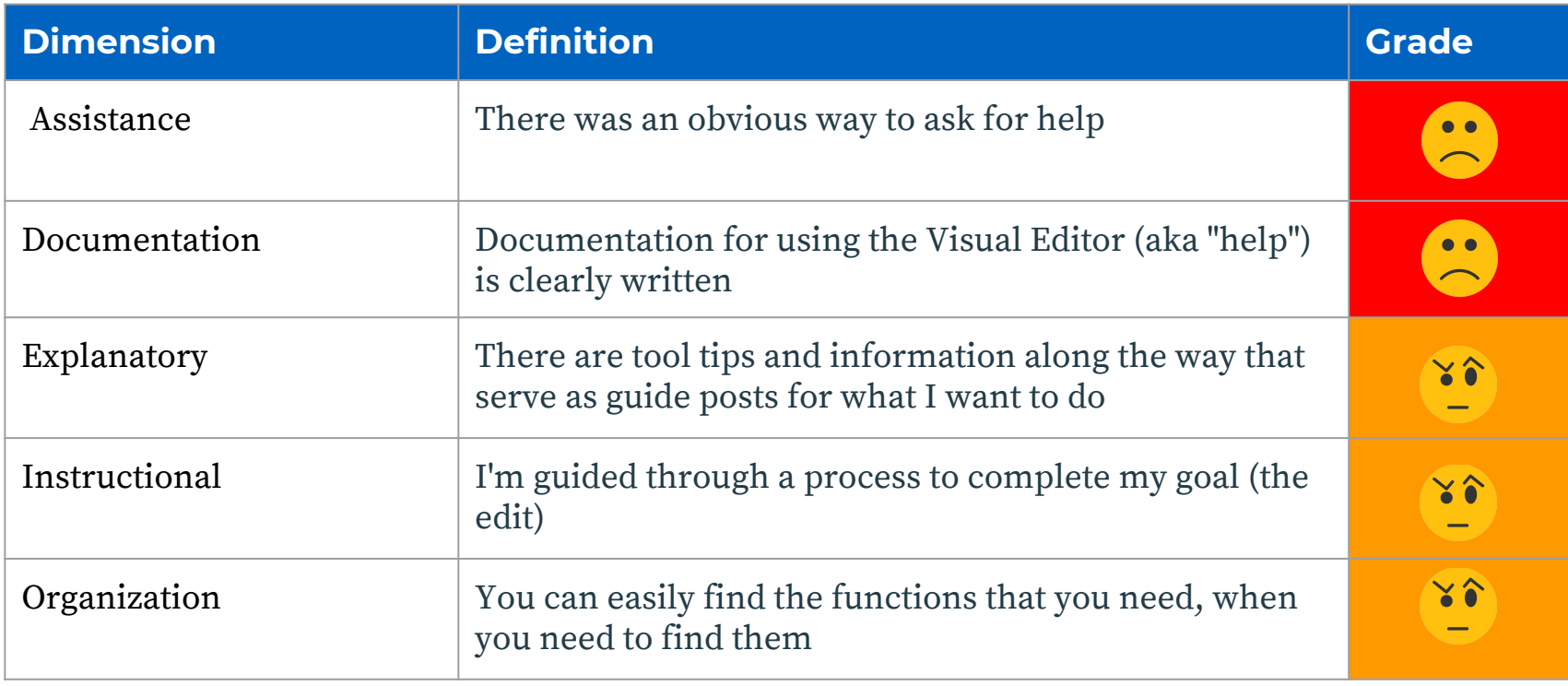

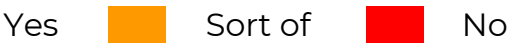

#### We strive for excellence

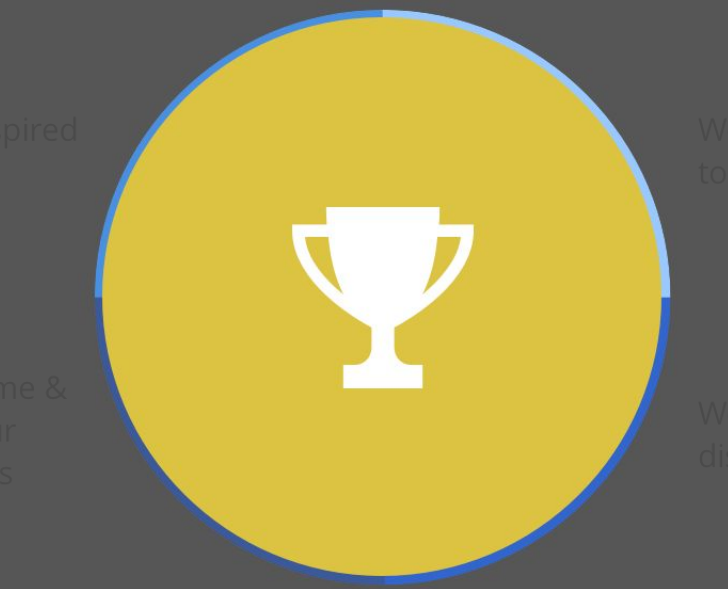

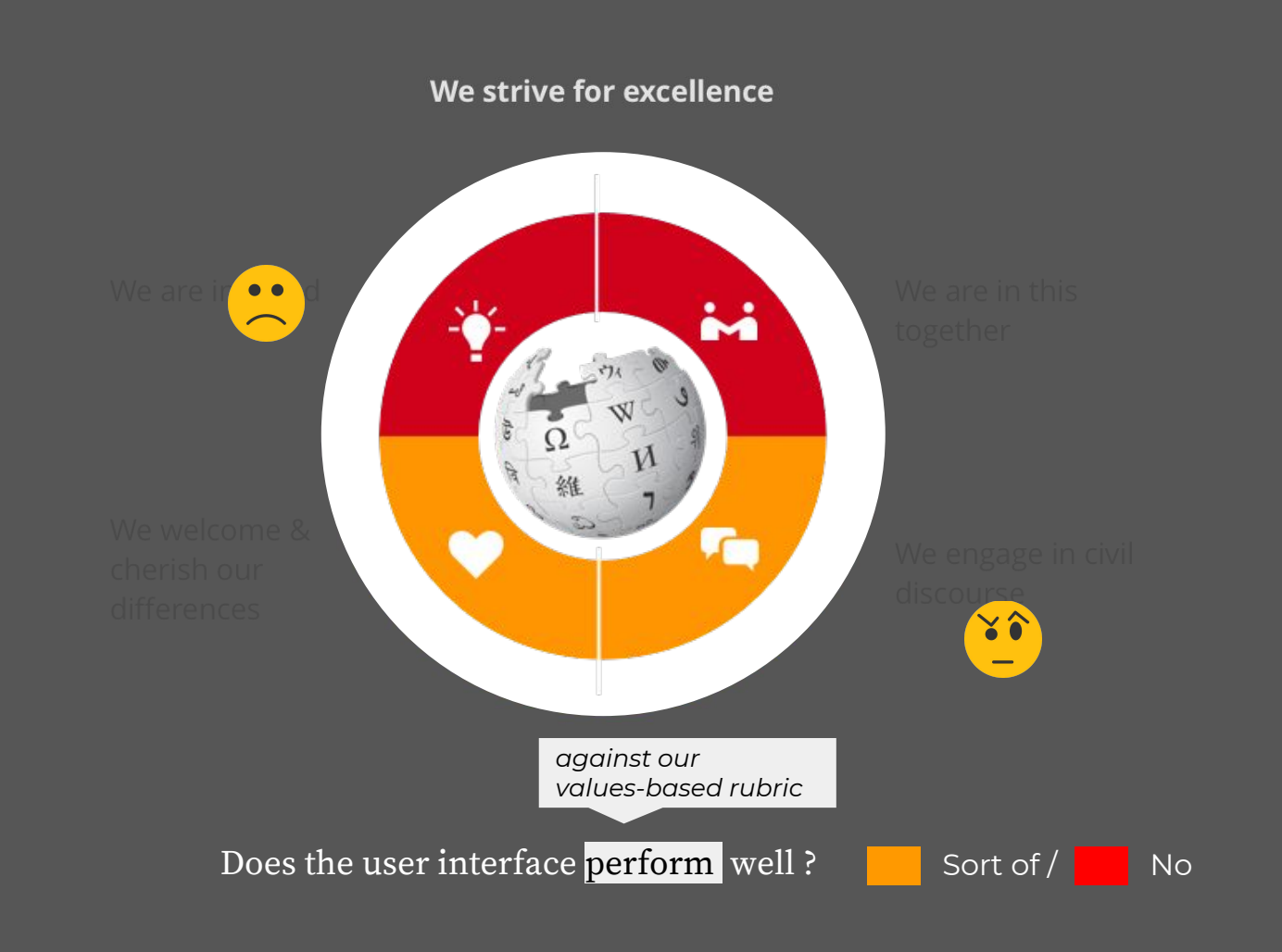

# **THE USER FLOW**

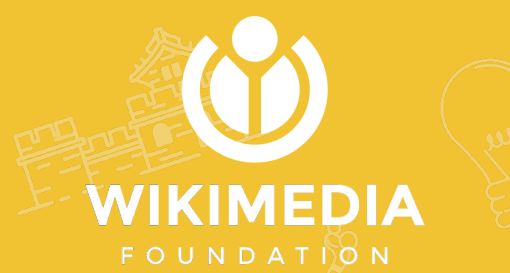

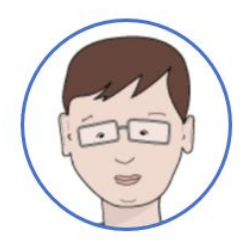

Persona: Yanko, The Knowledge Sharer

Task 1: Yanko accesses the site, makes an edit and publishes it.

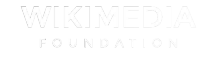

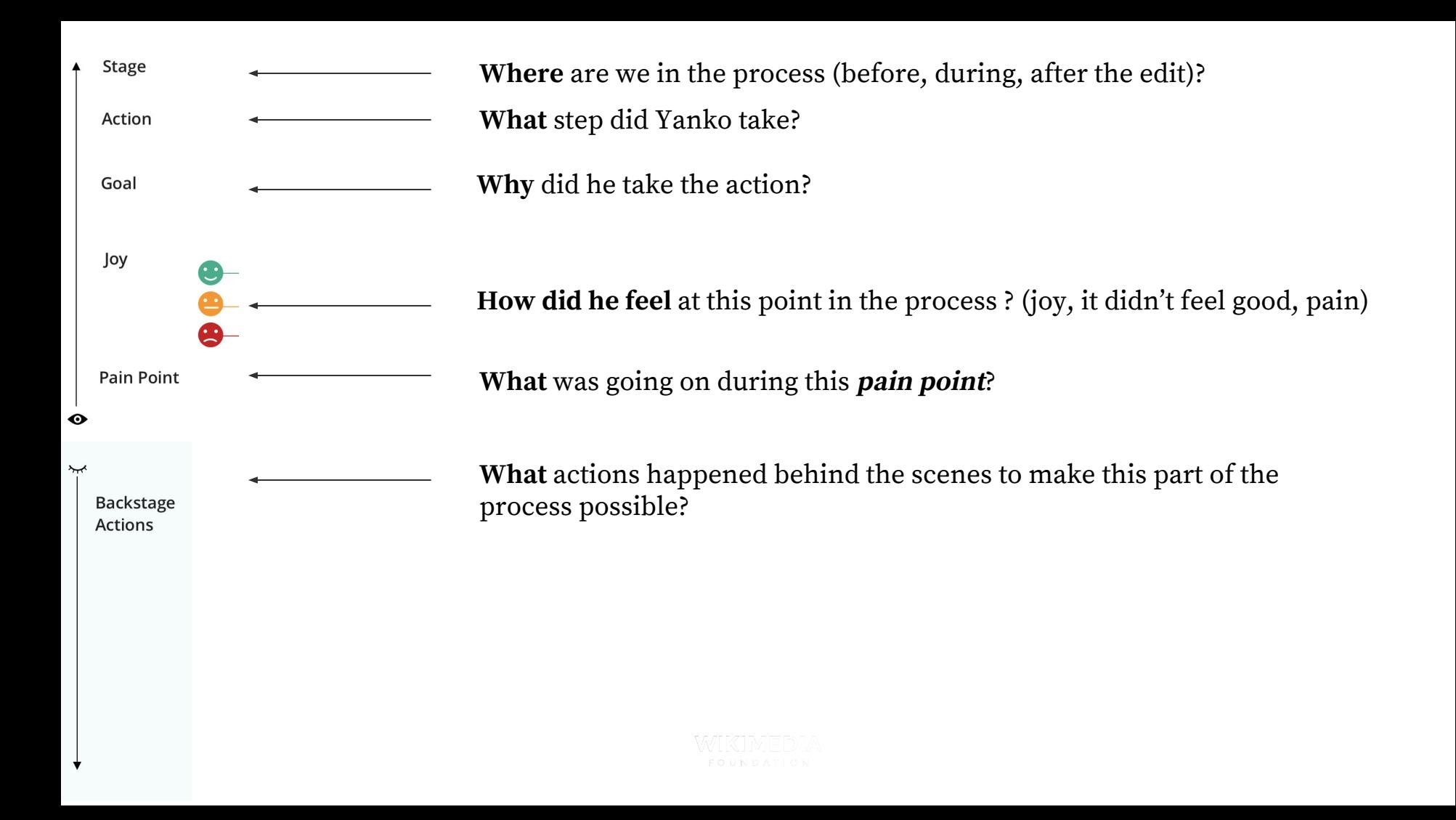

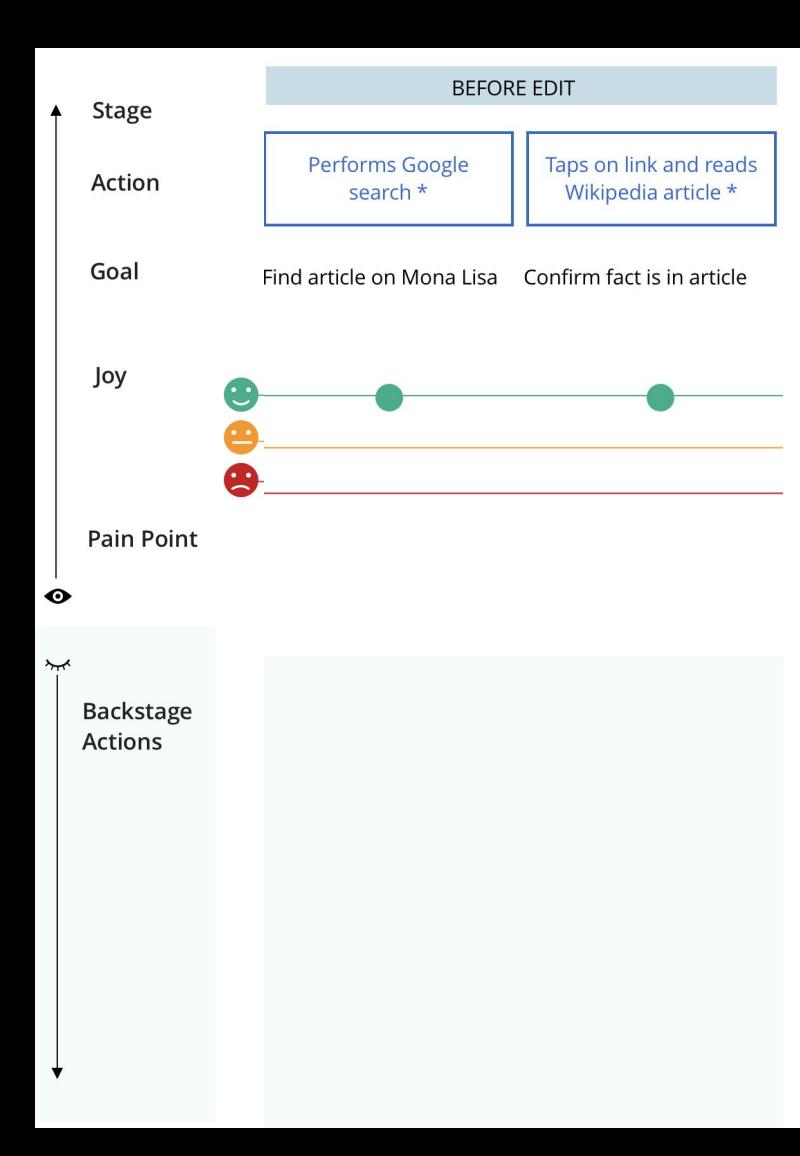

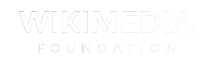

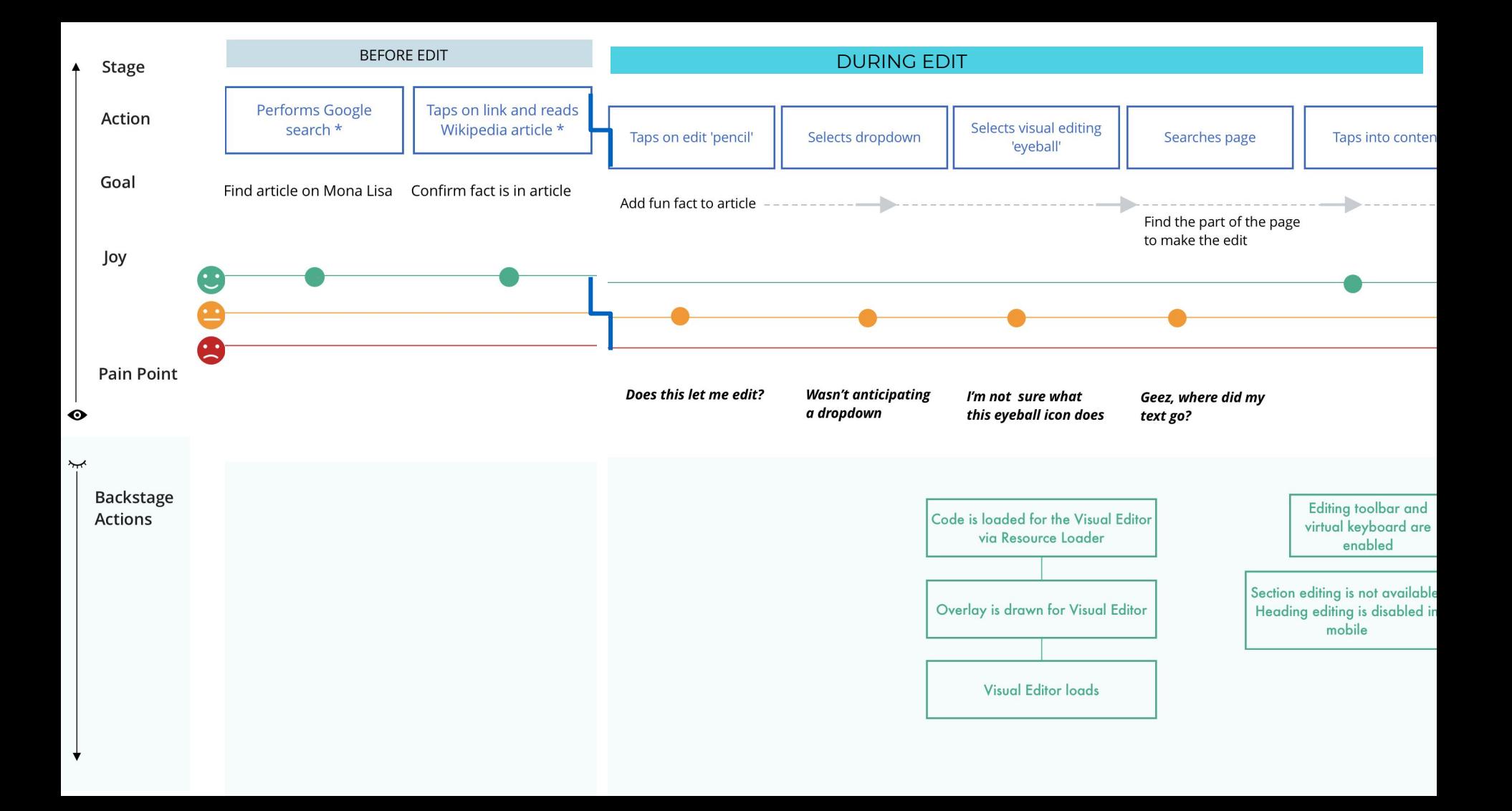

dialog window [welcome window] that forced me to go out of editing, even though I had not made any edit yet."

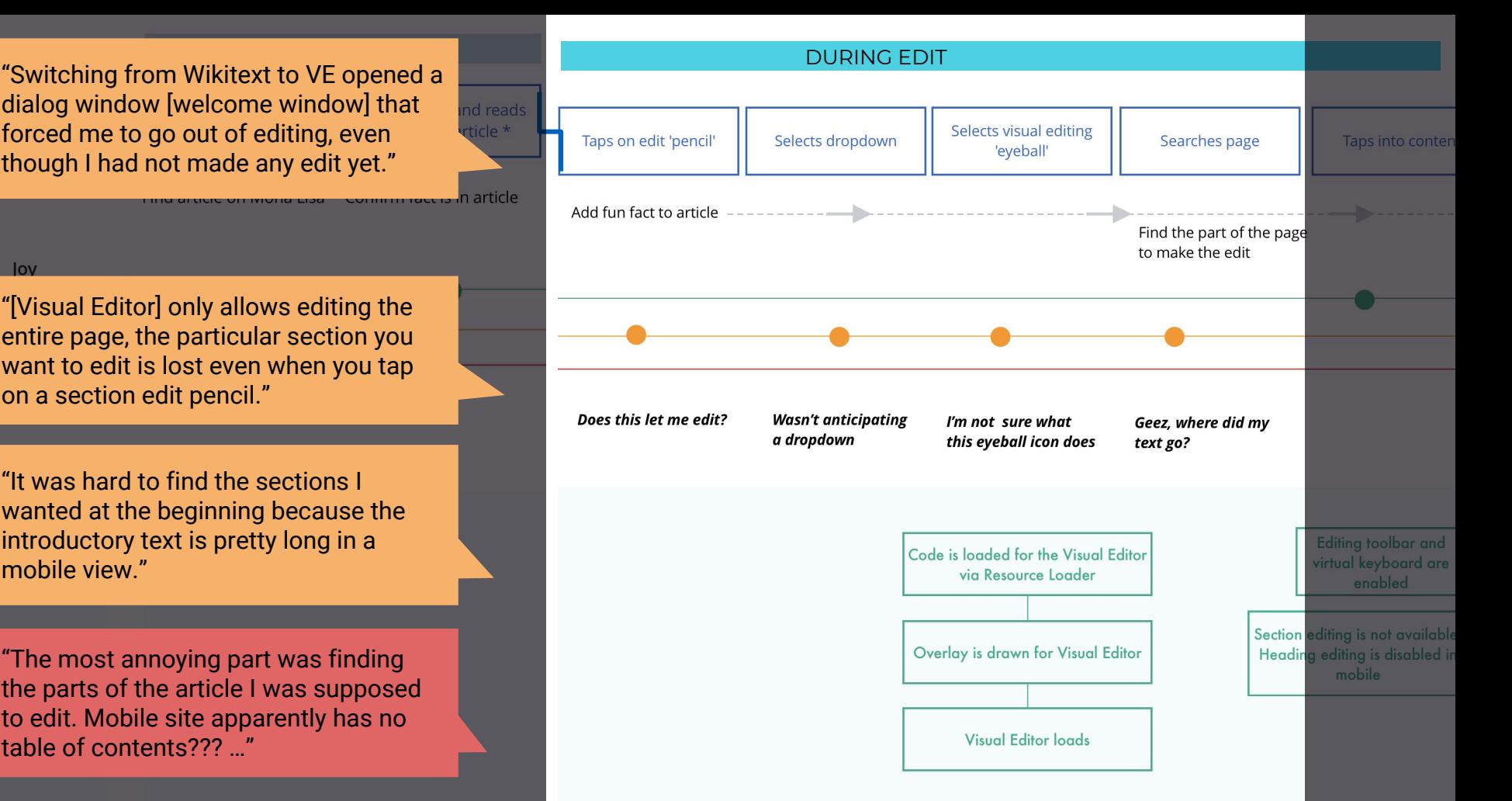

want to edit is lost even when you tap on a section edit pencil."

"[Visual Editor] only allows editing the entire page, the particular section you

 $Iov$ 

"It was hard to find the sections I wanted at the beginning because the introductory text is pretty long in a mobile view."

"The most annoying part was finding the parts of the article I was supposed to edit. Mobile site apparently has no table of contents??? …"

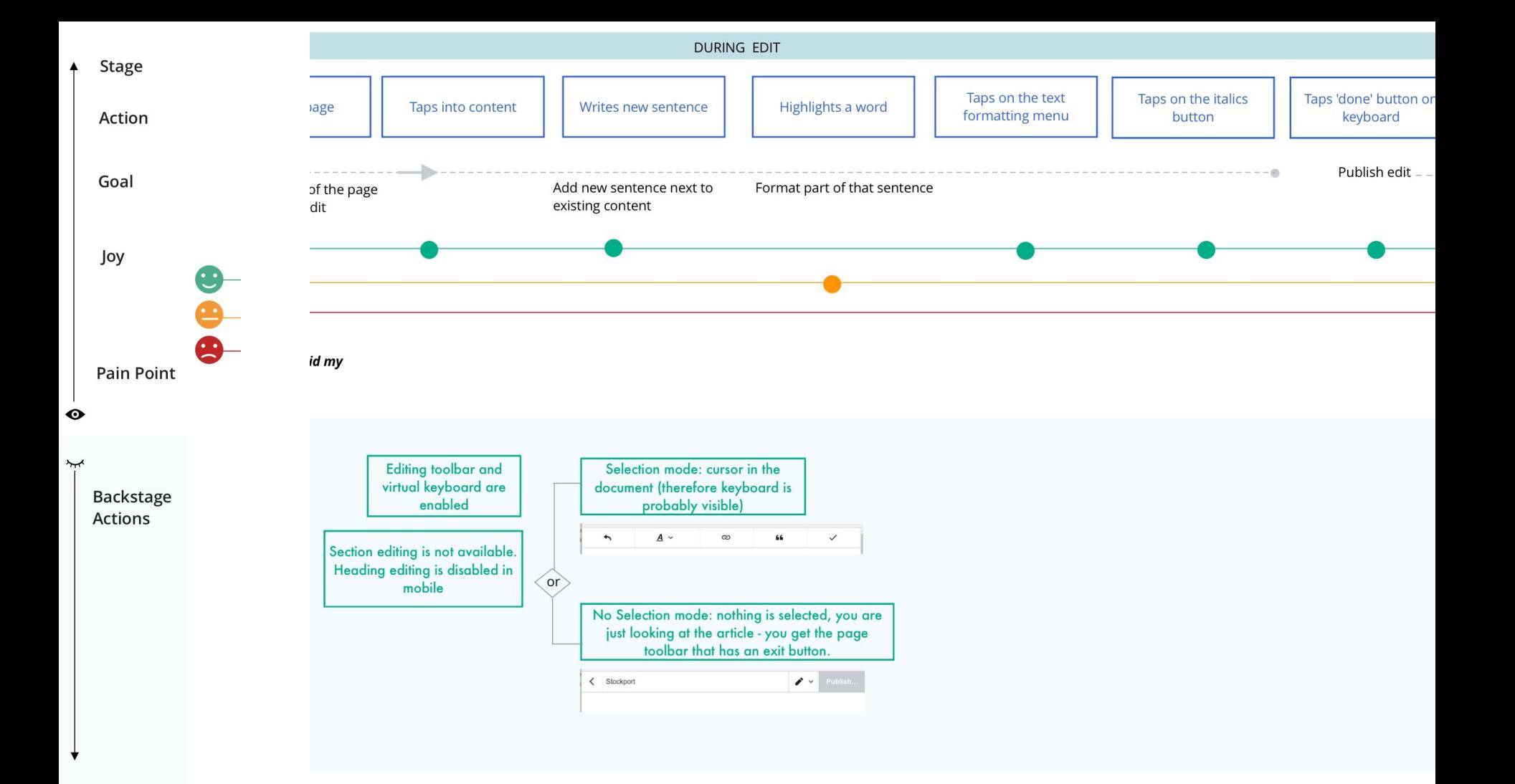

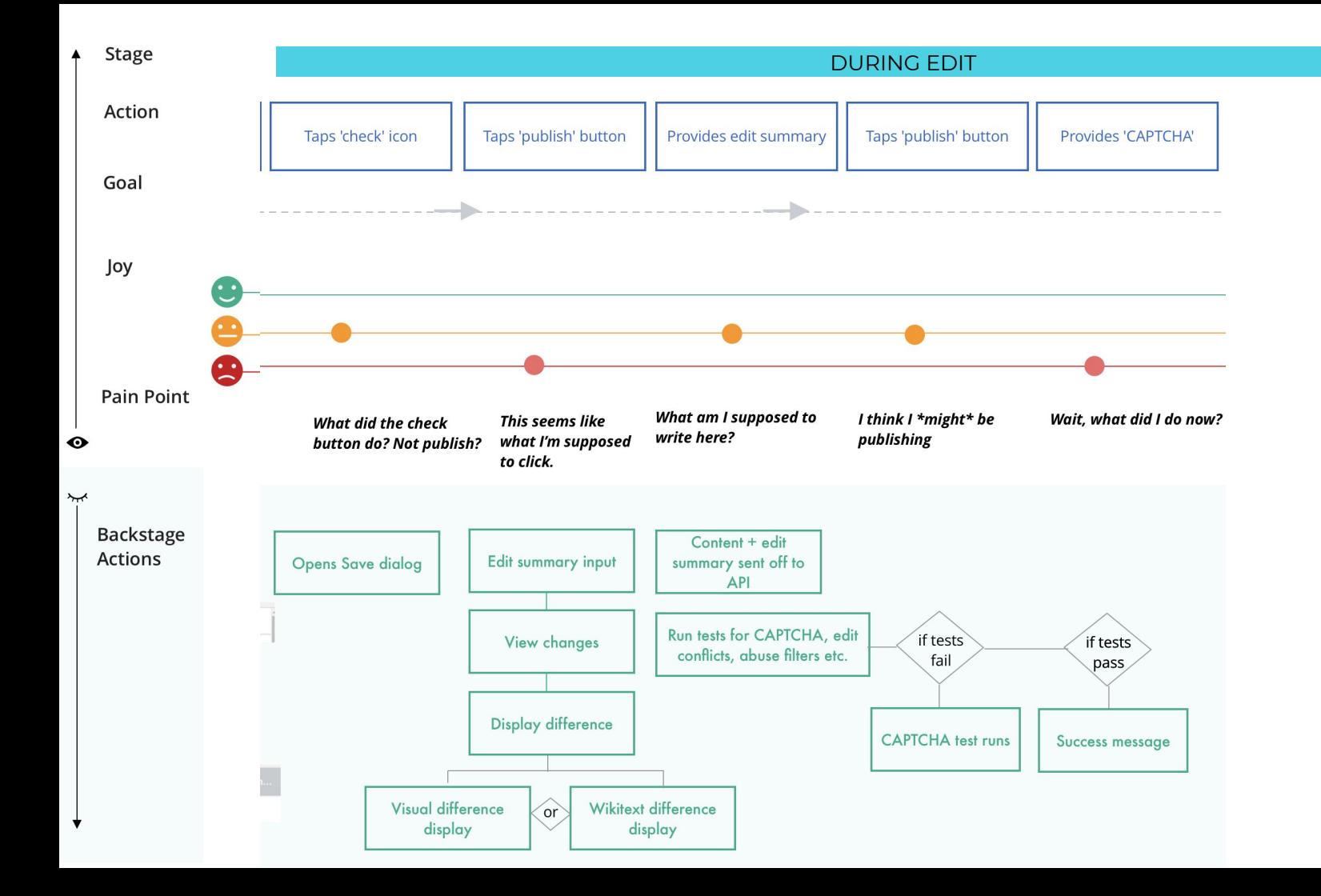

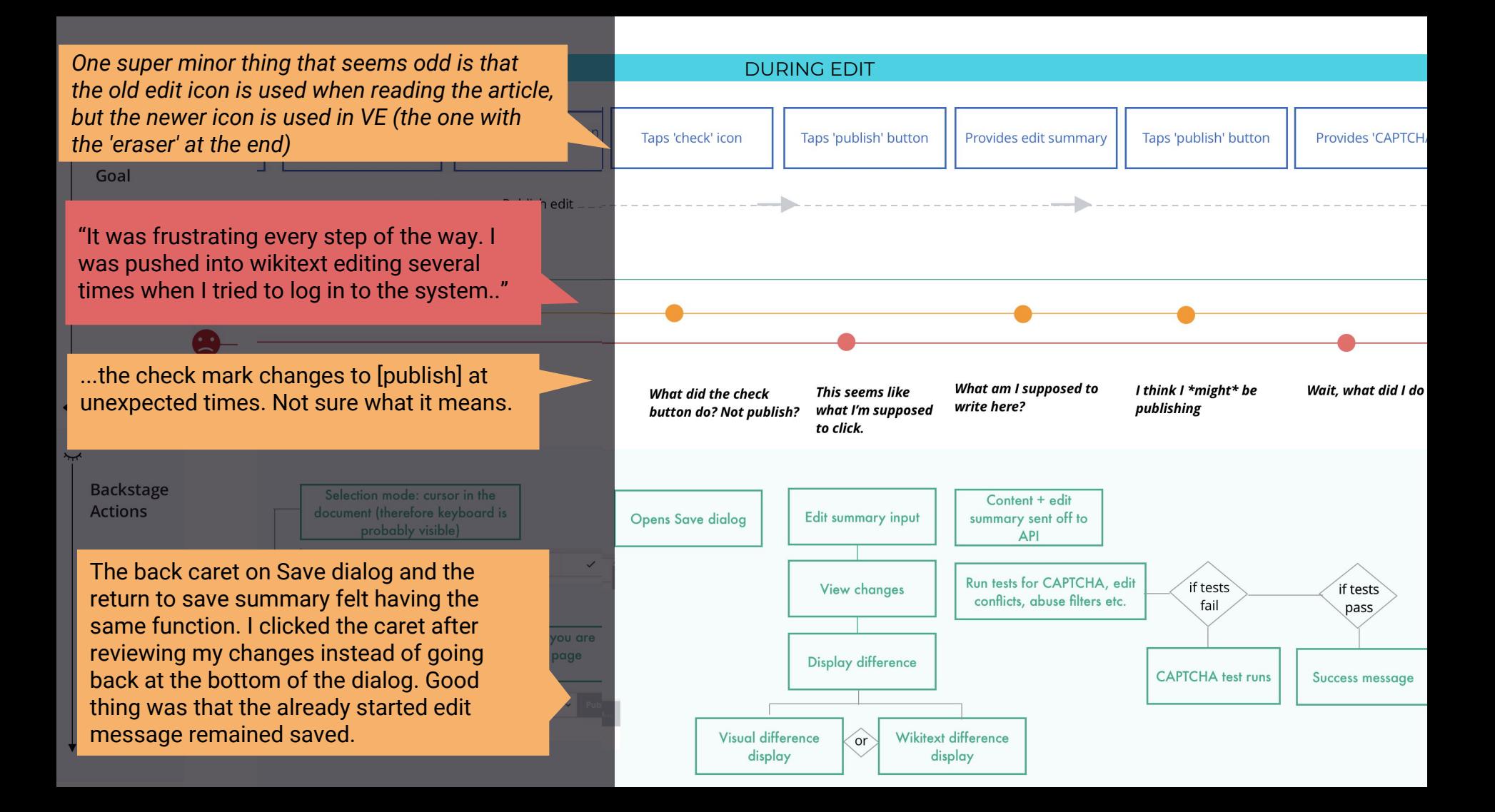

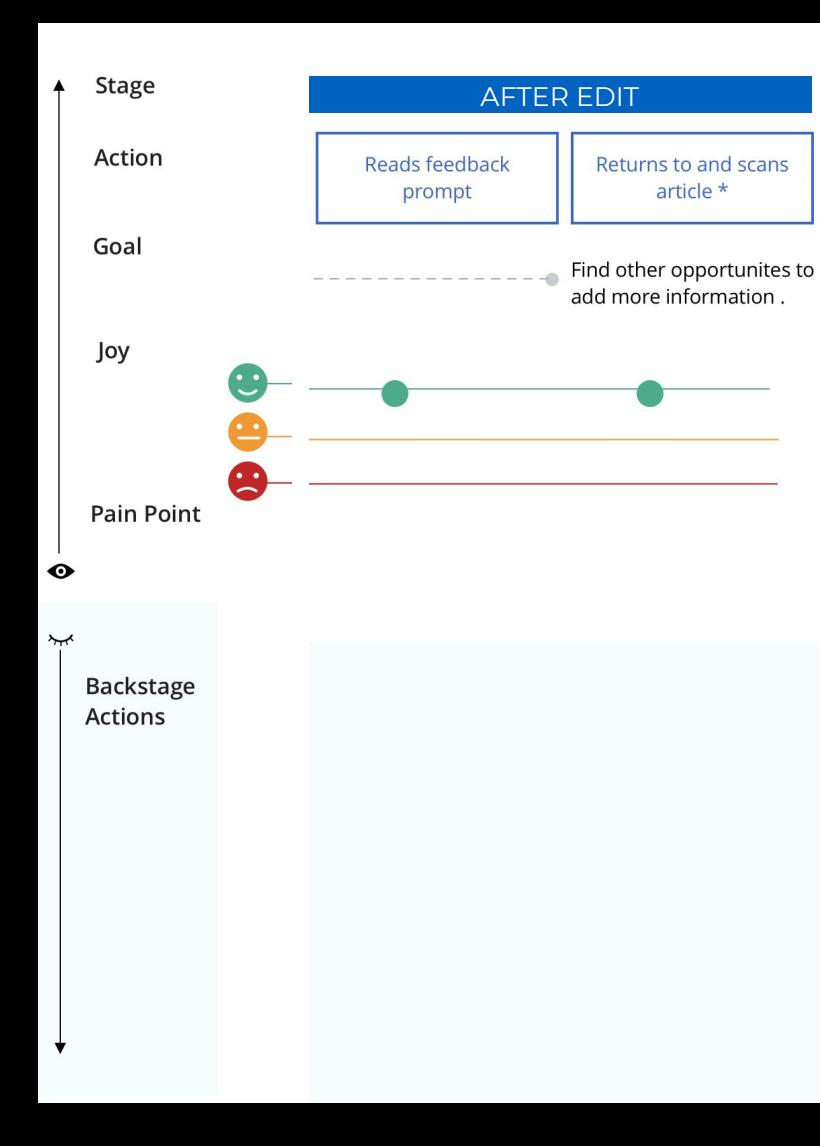

"It was finicky and hard to make these simple changes on mobile, and it was a relief when they were accomplished successfully."

"It was hard to do the tasks, the system would act irratically (sic) (froze a few times, and jumped me around after pressing publish, understanding where I am in the article is difficult with a window only half an inch high…"

## **Task 1: Key pain points to solve**

- Visual editor dropdown interaction
- Loss of scroll depth (changing states (reading to editing) but want to preserve their scroll depth)
- Saving edits

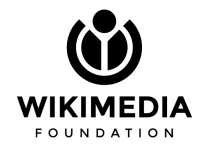

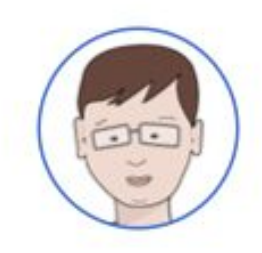

Persona: Yanko, The Knowledge Sharer

Task 2: Link to another Wikipedia page from within the article

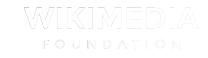

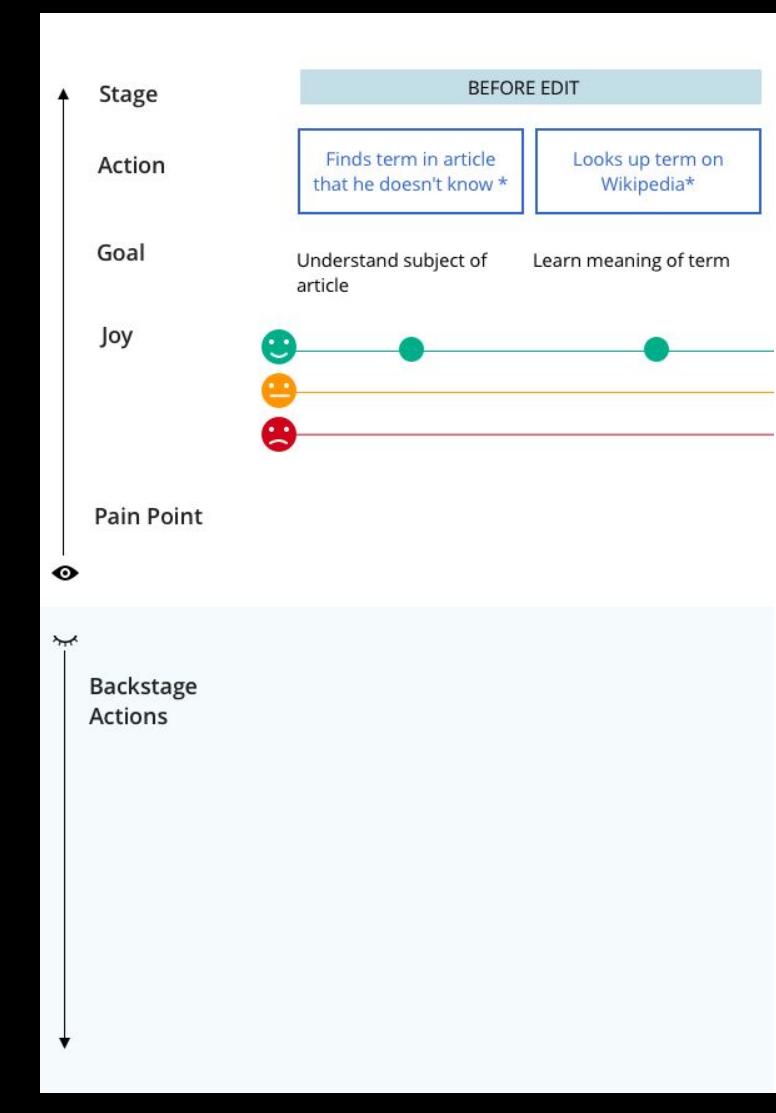

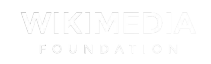

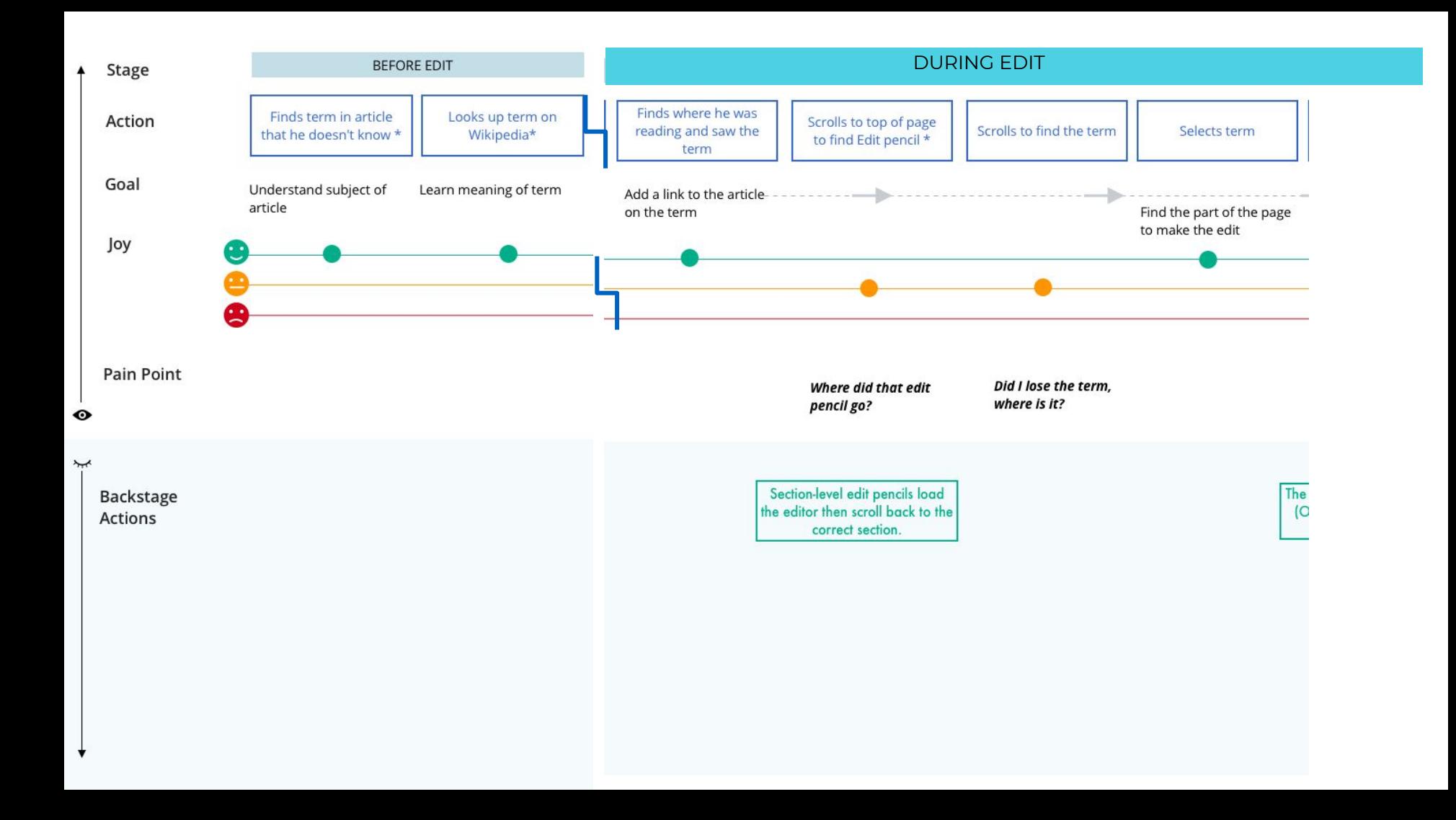

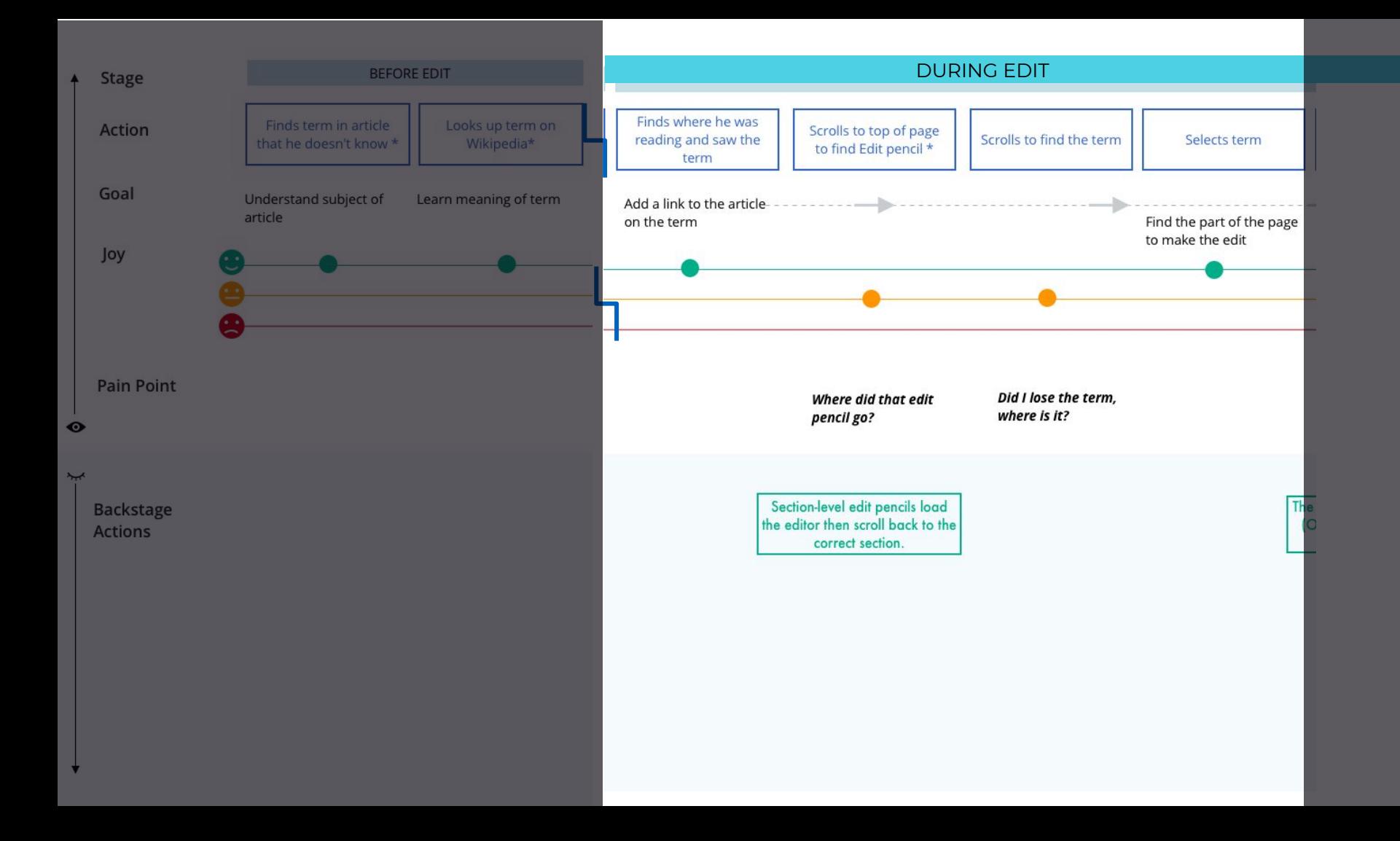

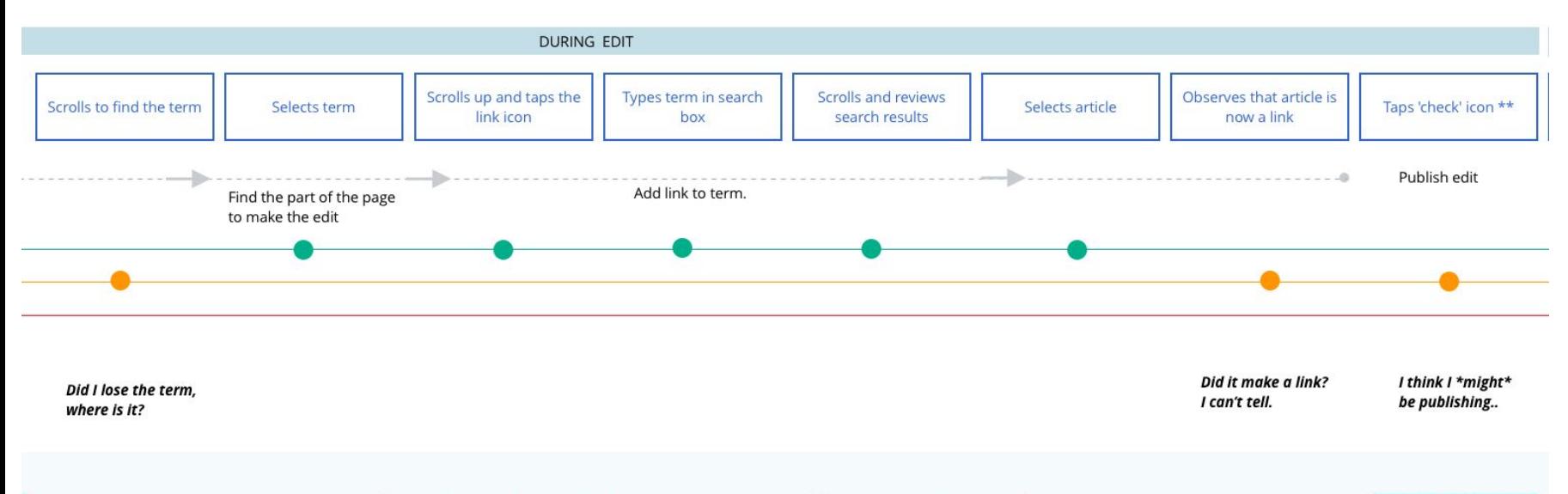

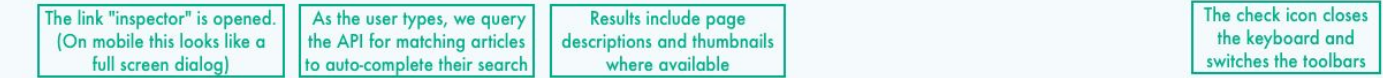

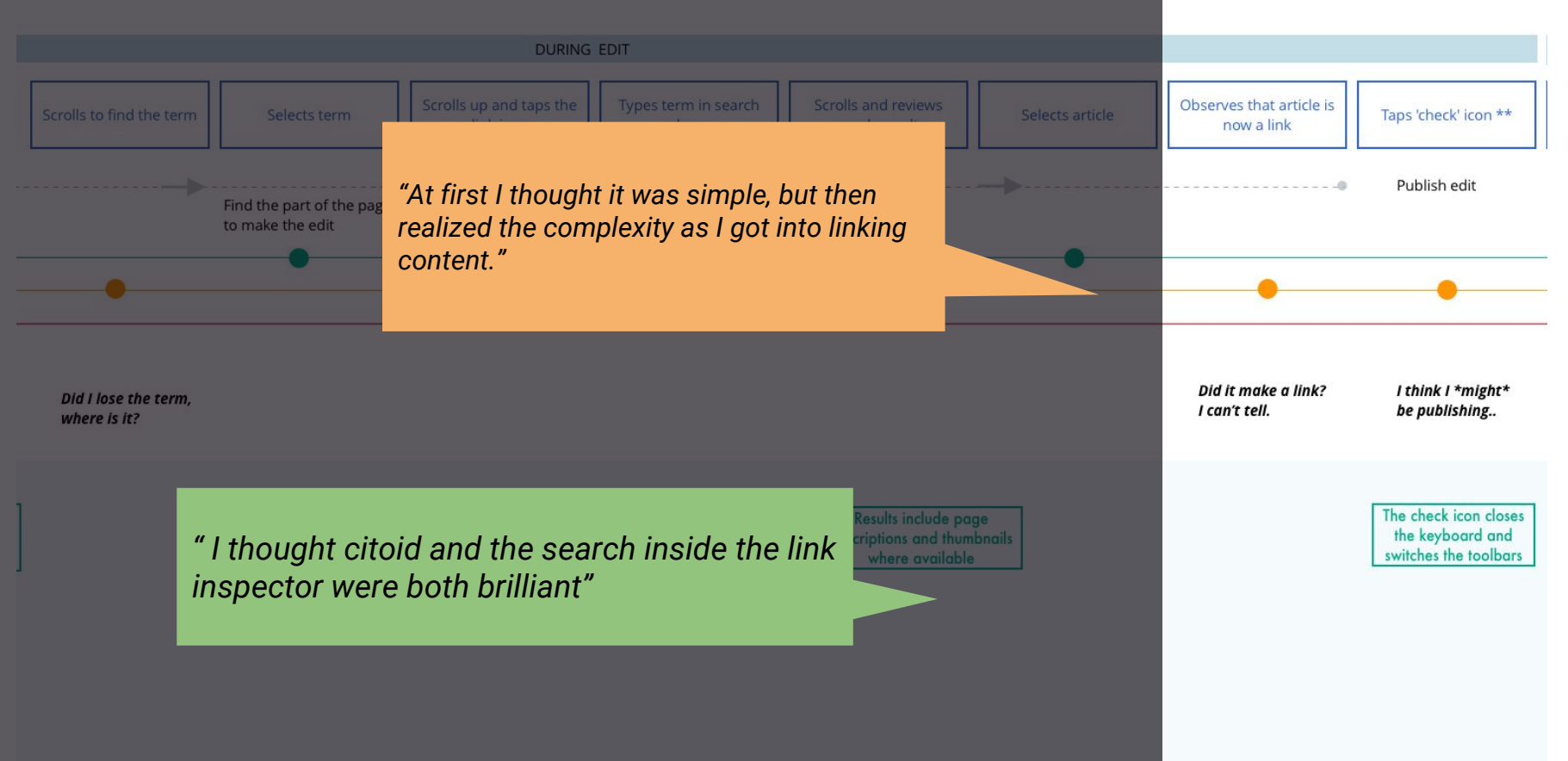

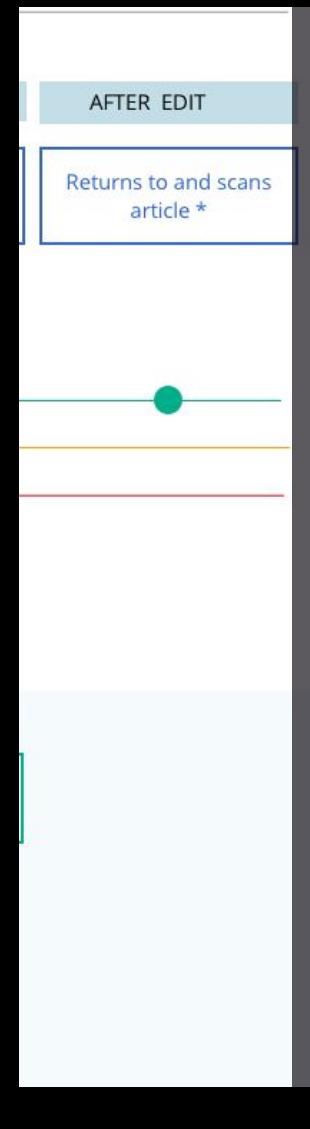

*"Seeing the edit live straightaway is satisfying…"*

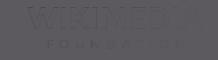

## **Task 2: Key pain points to solve**

- Loss of scroll depth (changing states (reading to editing) but want to preserve their scroll depth)
- Feedback status confirming link creation

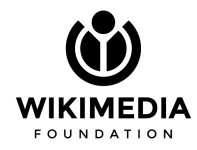

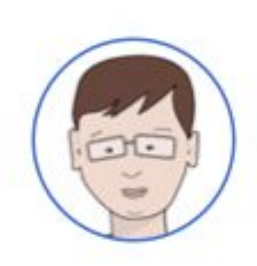

Persona: Yanko, The Knowledge Sharer

Task 3: Add a citation to the article.

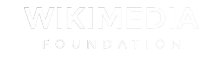

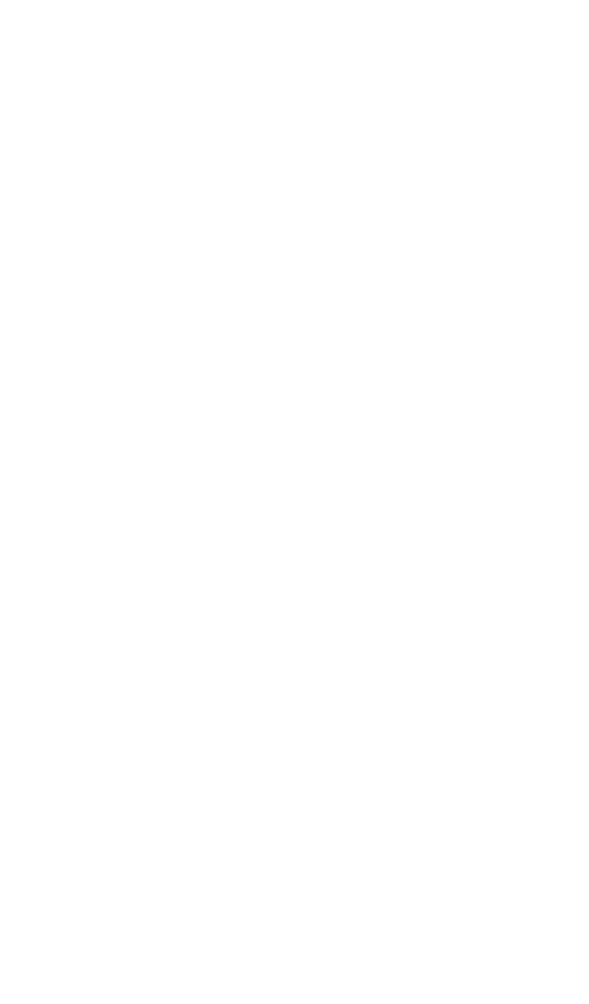

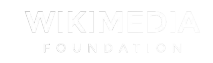

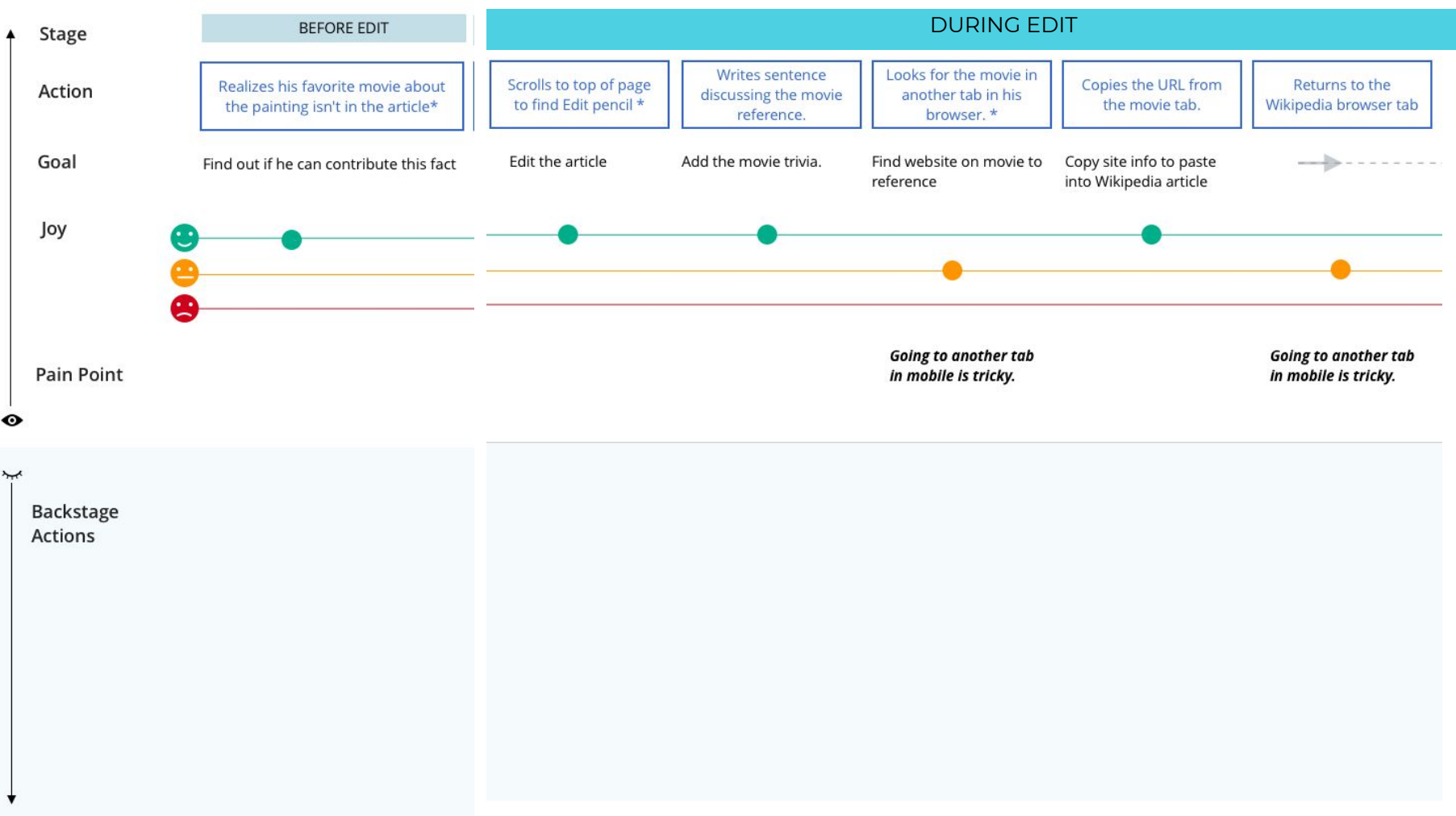

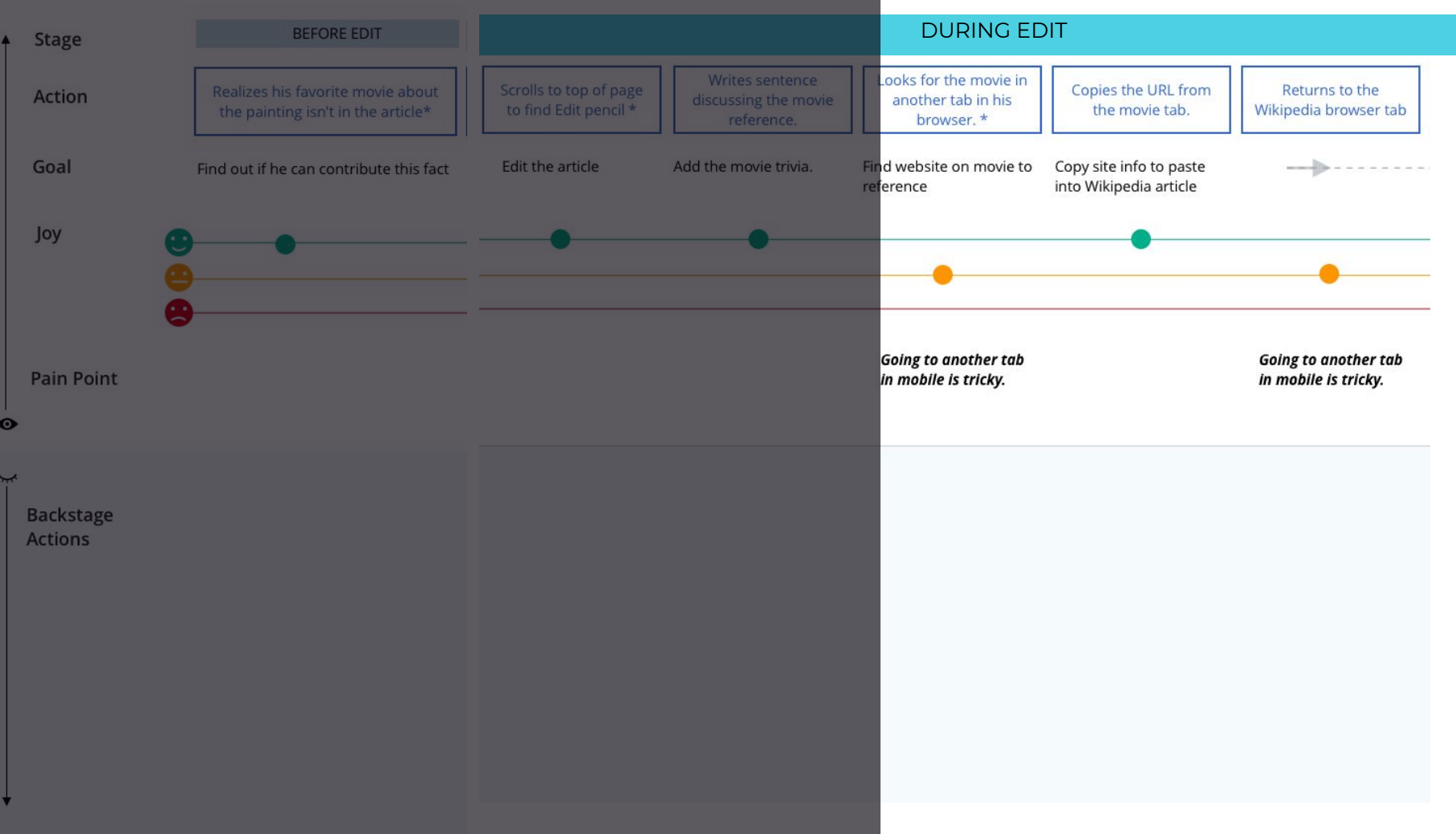

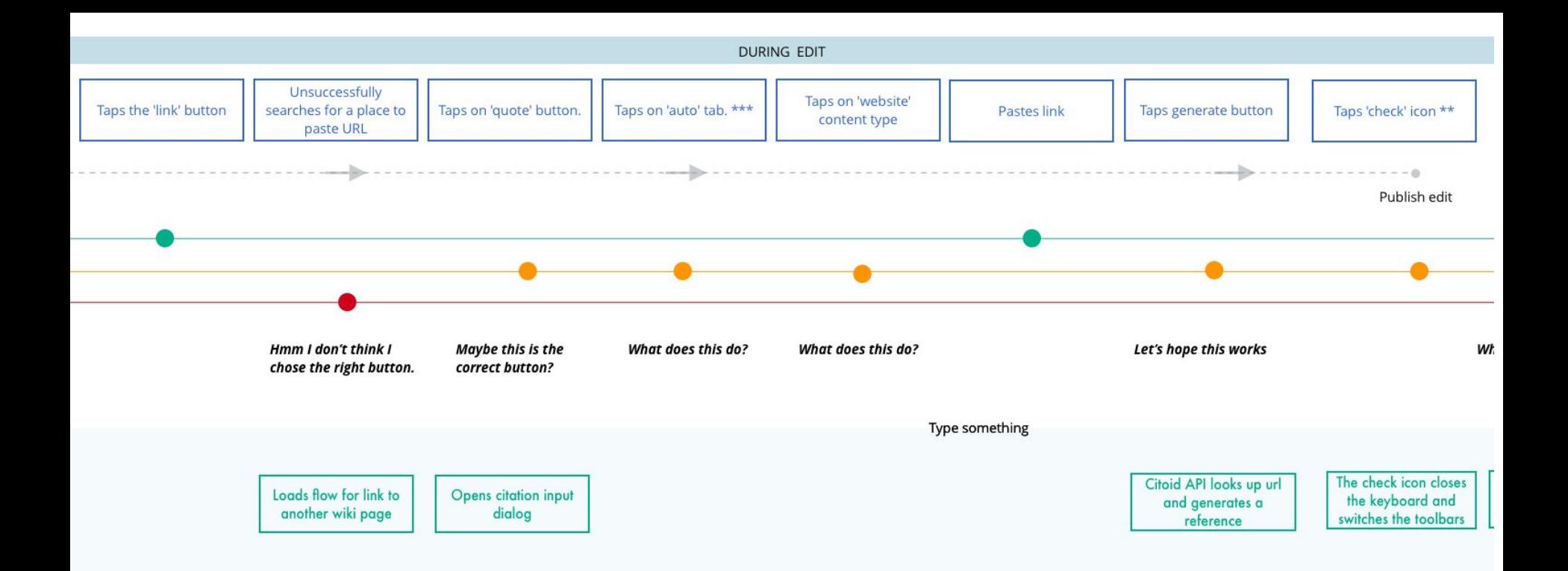

**DURING EDIT** 

*There were more clicks than seemed necessary. When I clicked in the field to add the website, the keyboard blocked what I was typing. Then I had to say Done -- then Insert -- then hit the check mark -- then Publish. I was thinking, wait, am I still not done? "*

Unsuccessfully

Taps the 'link' button

*"While completing the third task to add the citation, I was a little unsure as to what "Title" meant and would have liked to have a tooltip or example title to help me enter the correct info (for e.g., letting me whether it was the title of the page, or the website as a whole that it was after)."*

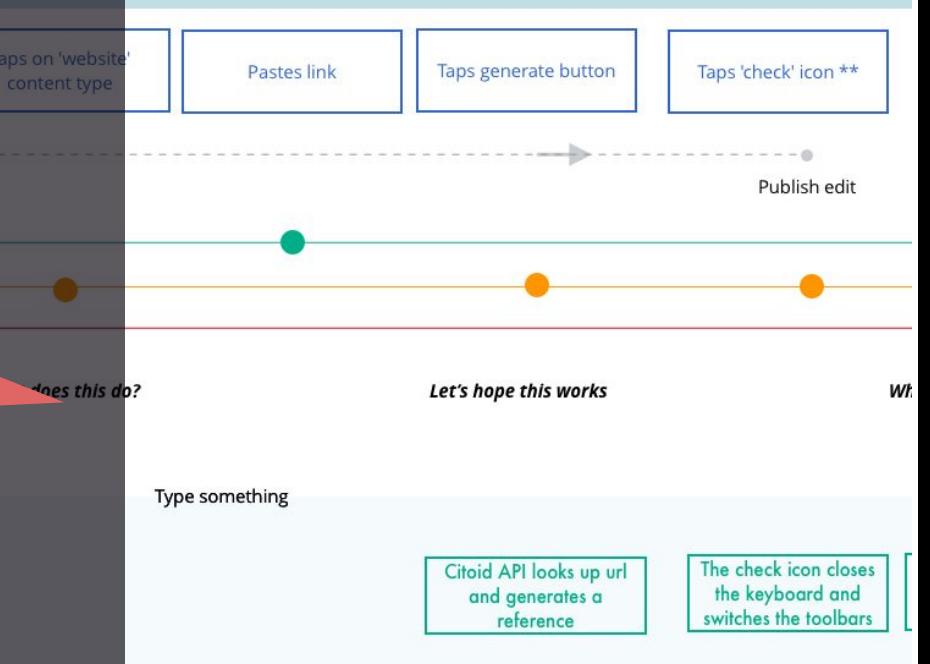

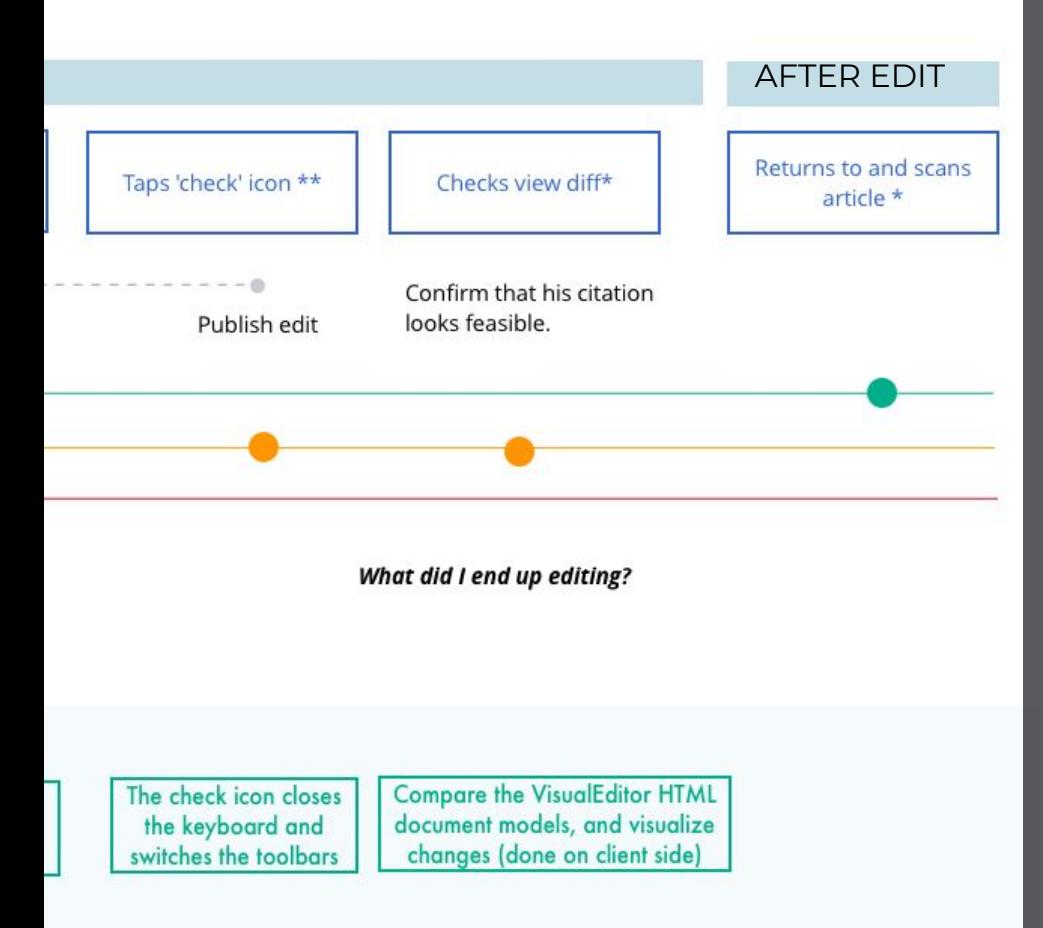

*I did not have a good sense of what the next steps would be, and once when I realized I'd made a mistake it was unclear how to exit out of editing without publishing changes.*

*The citation template was a process, although it didn't feel very guided*

*I think adding a sentence and link is straightforward, adding the citation is confusing.*

## **Task 3: Key pain points to solve**

- User's inability to correctly identify citation buttons
- Lack of understanding what kind of edit was made with citation automation
- General confusion about Error messaging

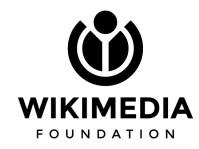

*There is visual reference to the desktop editing tools which made it familiar to me, so I knew what was happening from having experience on desktop*

*Another area that could use some support is following the user where they are within the edit. I found myself having to scroll to find the cursor, or scroll so that the keyboard wasn't blocking my text while I was writing.*

*My main issues were with the citation and quotes. I wanted more of guide or teaching experience here to explain to me what I was doing. I was often guessing what the words meant and wasn't sure if I left spaces incomplete if it would actually post. But I was surprised that it worked.* 

*Switching between wikitext and visual editor and losing my edits is driving me bonkers!*

*It was unclear to me how to access Help. At any given point, when I was confused, wanted to drop a note to ask for help.*

*I couldn't see what I was typing because of the lack of screen space*

*It was unclear how to exit both the visual editor and the wikitext mode...*

#### **Next Steps**

- 1. Conclude study  $\checkmark$
- 2. Brainstorm: Look at the pain points identify a hypothesis
- 3. Make prototype for hypothesis
- 4. Validate hypothesis through testing

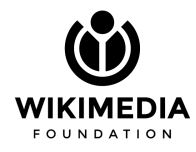

### **Open Design Process**

#### **DISCOVERY PHASE**

**DELIVERY PHASE** 

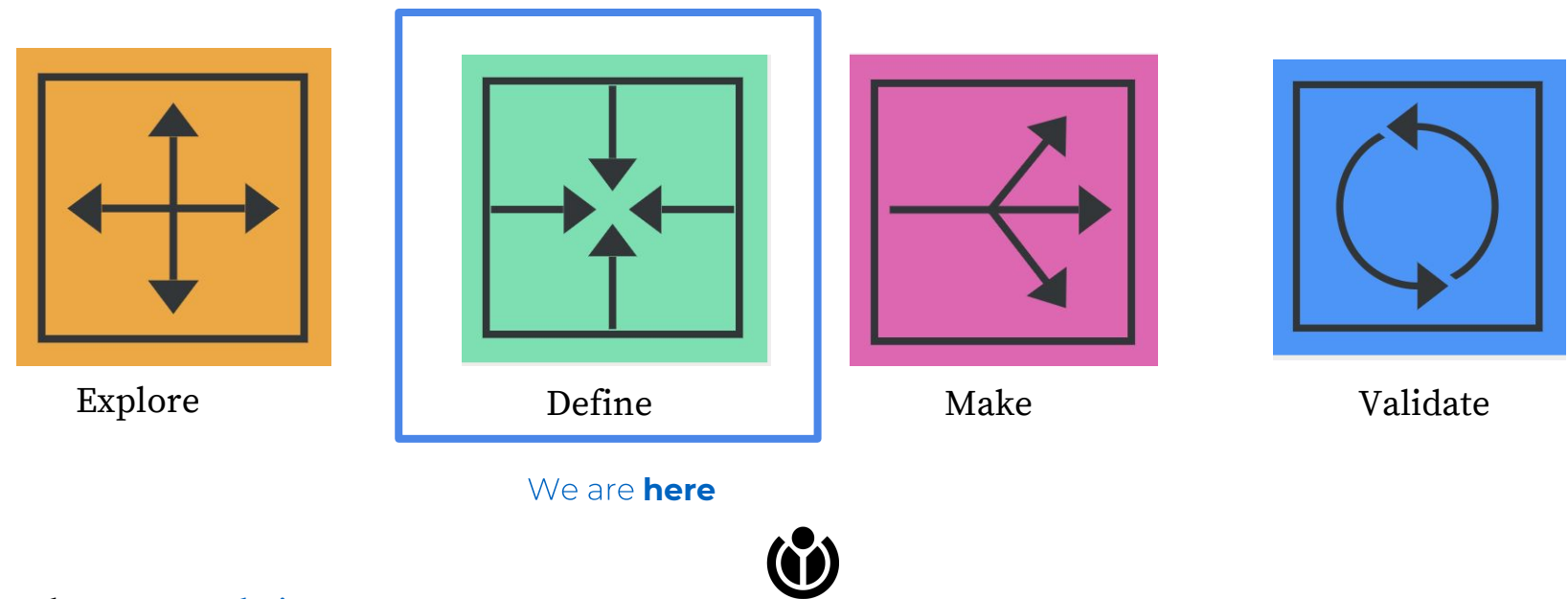

IKIMEDIA **FOUNDATION** 

Read more: [open design process](http://opendesignkit.org/)

#### **Mantra Proposals:** [Make your own](https://www.keepcalmandposters.com/)

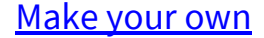

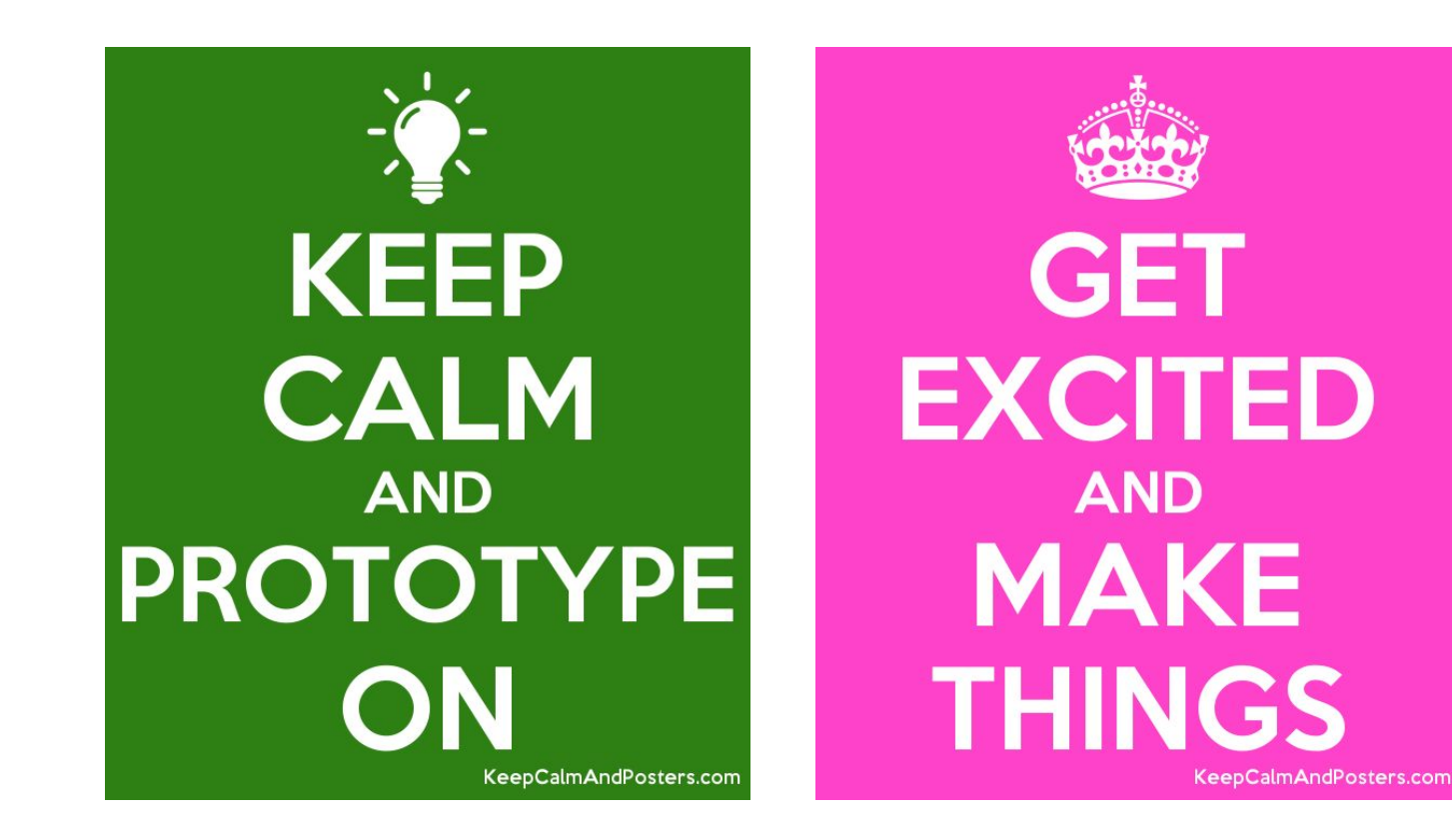